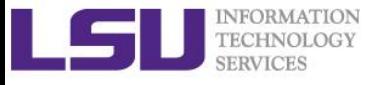

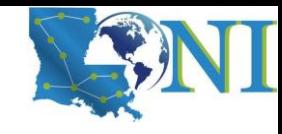

# **HPC User Environment 2**

Feng Chen HPC User Services LSU HPC & LONI sys-help@loni.org

Louisiana State University Baton Rouge September 16, 2020

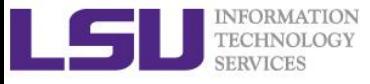

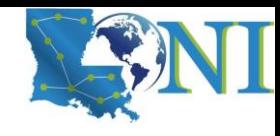

### **Outline**

- ➢ **Review HPC User Environment 1 topics**
	- Available HPC resources
	- Accounts and Allocations
	- Cluster architecture
	- Connect to clusters
	- Software management using module

### ➢ **Things to be covered in this training**

- Job management
	- Interactive vs Batch jobs
	- Submit and monitor your jobs
- Understanding Job scheduling
	- Job priority
	- Backfill
- Compiling and analyze codes on cluster
	- Serial program
	- Parallel program

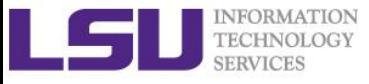

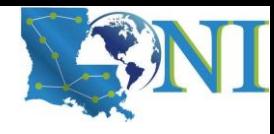

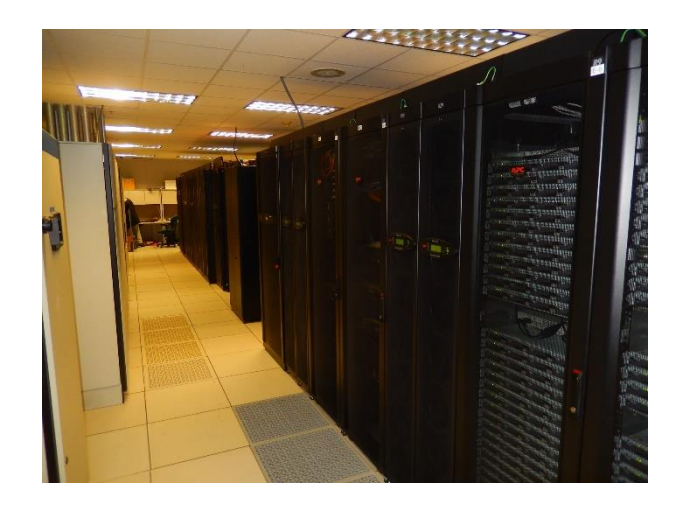

*HPC User Environment 2*

## **Brief Review of Session 1**

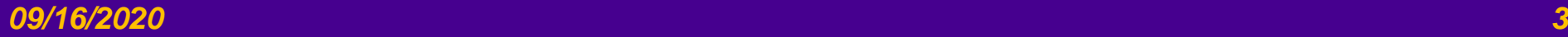

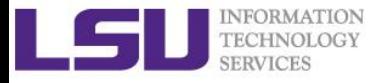

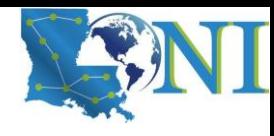

### Inside A Cluster Rack

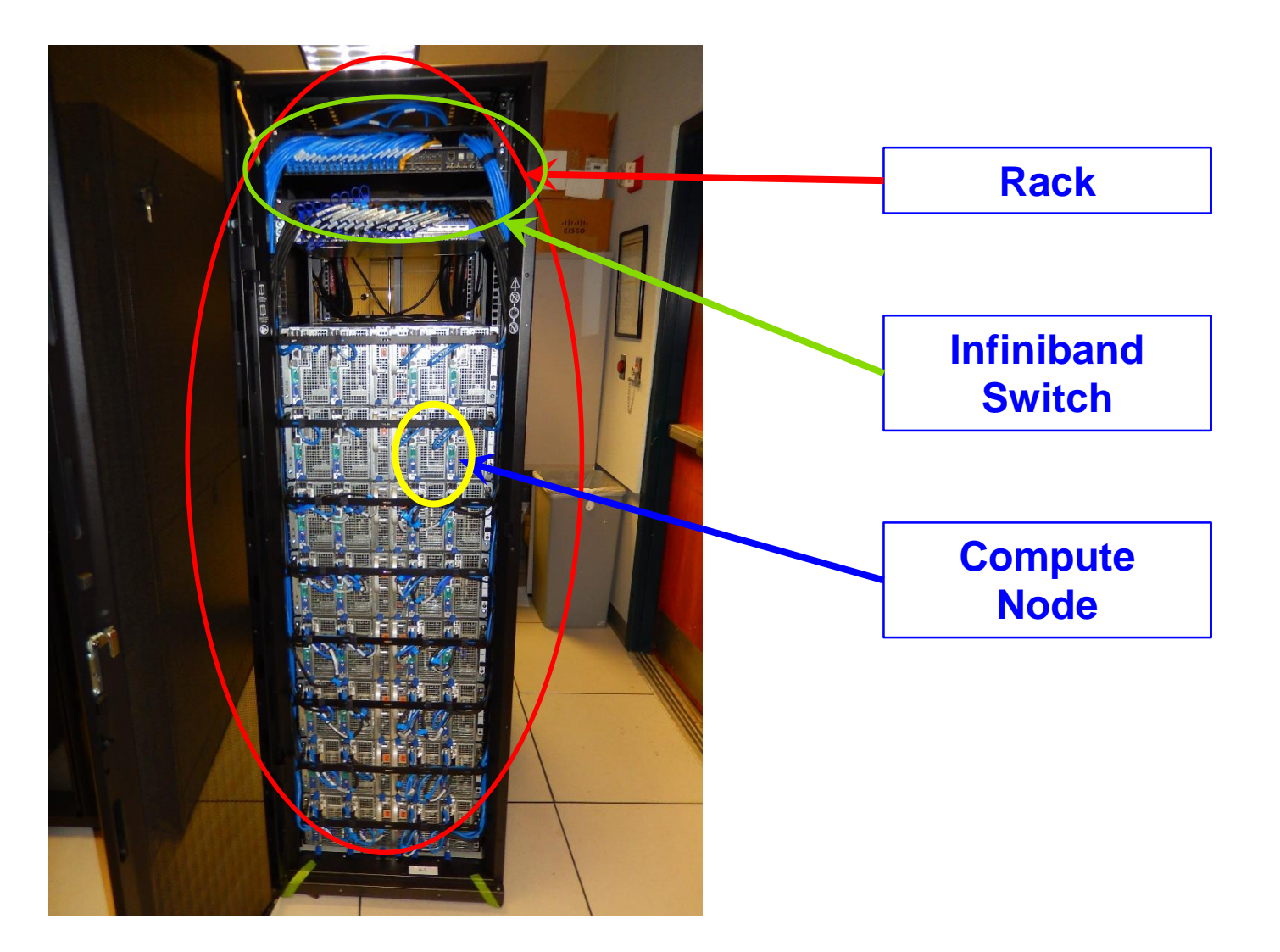

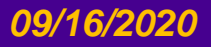

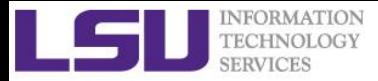

## Inside A QB2 Compute Node (Dell C8000)

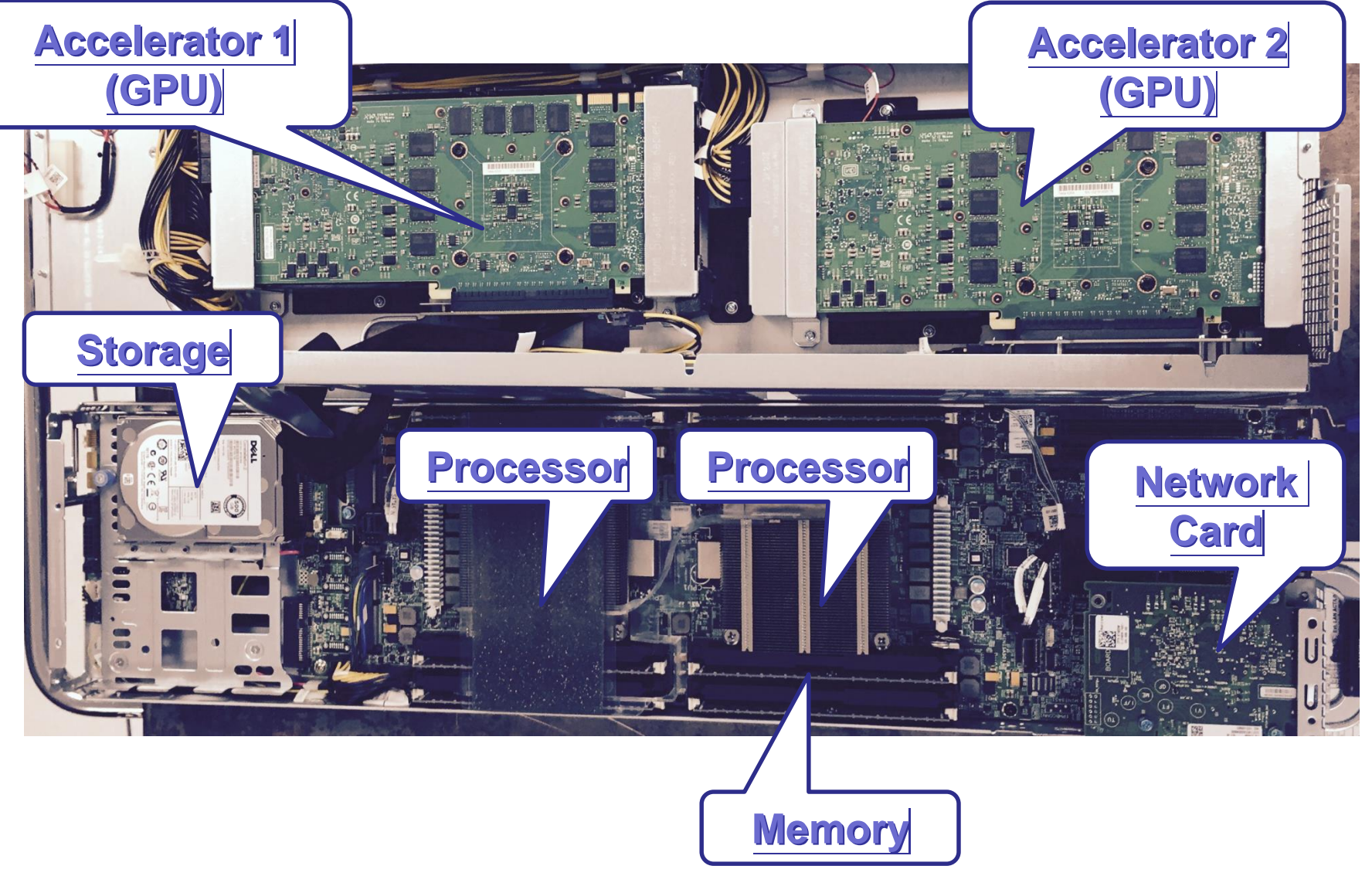

*HPC User Environment 2 Fall 2020 09/16/2020 5*

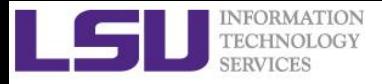

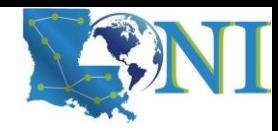

### Conceptual Relationship

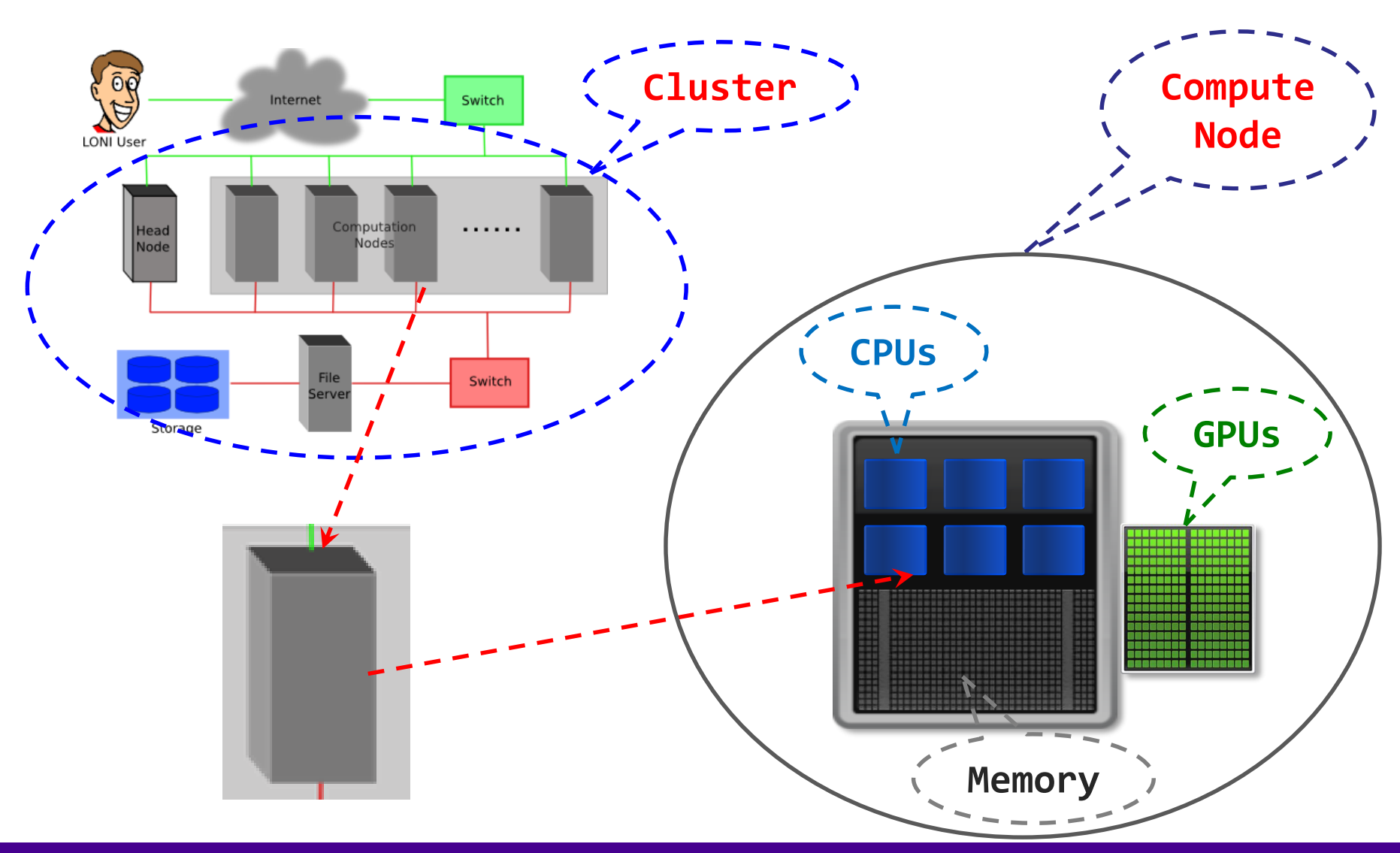

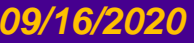

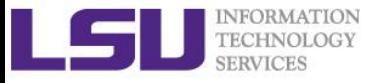

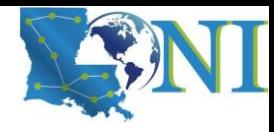

### Cluster Nomenclature

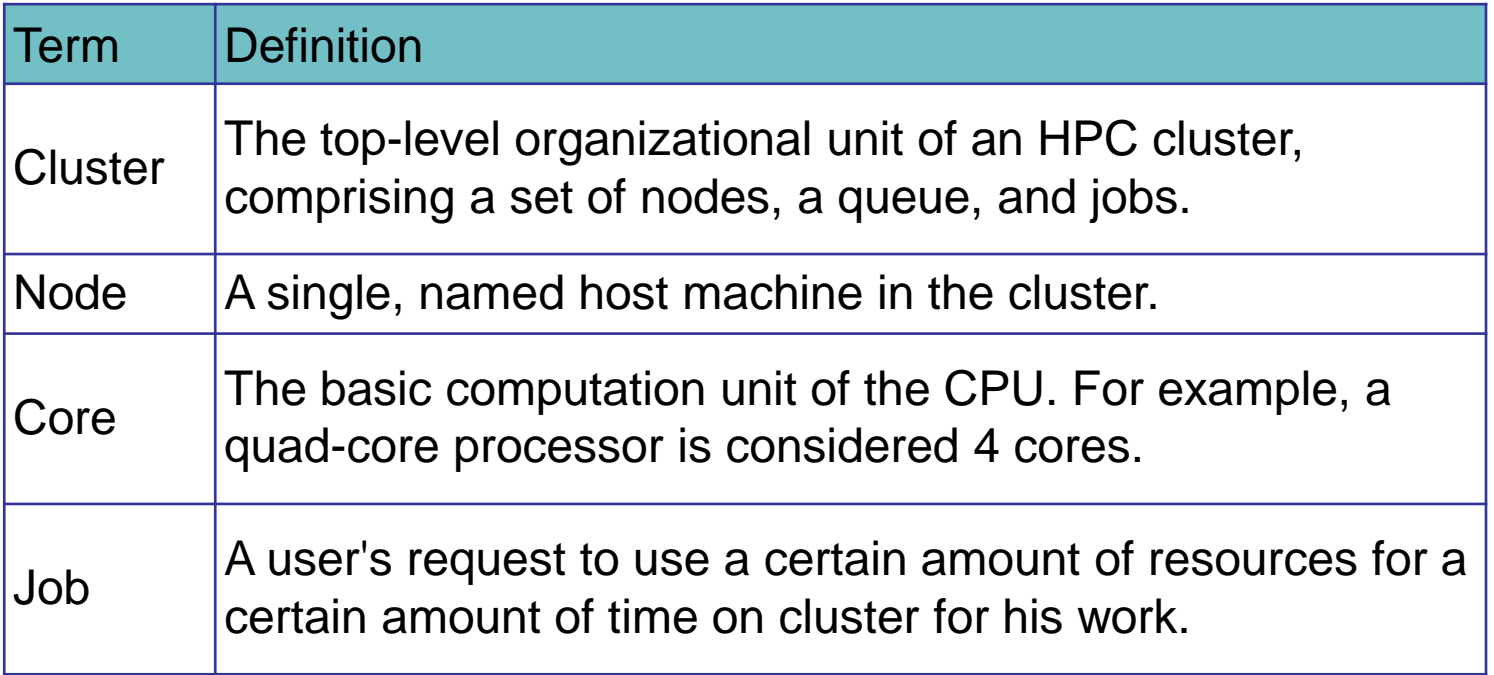

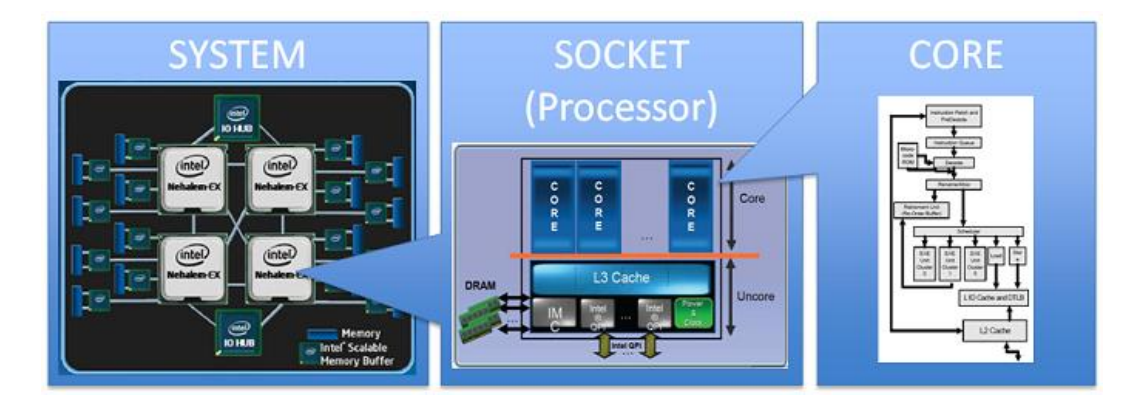

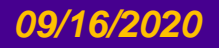

#### *09/16/2020 HPC User Environment 2 Fall 2020 7*

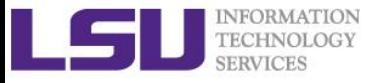

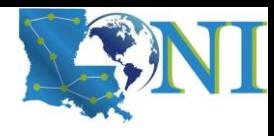

### HPC Cluster Architectures

#### ➢ **Major architecture**

- Intel x86\_64 clusters
	- Vendor: Dell
	- Operating System: Linux (RHEL 4/5/6)
	- Processor: Intel

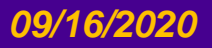

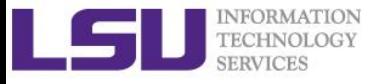

## Accessing cluster using ssh (Secure Shell)

### ➢ **On Unix and Mac**

- use ssh on a terminal to connect
- ➢ **Windows box (ssh client):**
	- MobaXterm (<http://mobaxterm.mobatek.net/> , recommended)
	- Putty, Cygwin [\(http://www.chiark.greenend.org.uk/~sgtatham/putty/download.html](http://www.chiark.greenend.org.uk/~sgtatham/putty/download.html) )
- ➢ ssh username@mike.hpc.lsu.edu

### ➢ **Host name**

- LONI: <cluster\_name>.loni.org
	- <cluster name> can be:
		- qb.loni.org
		- qbc.loni.org
- LSU HPC: <cluster\_name>.hpc.lsu.edu
	- < cluster\_name > can be:
		- mike.hpc.lsu.edu
		- smic.hpc.lsu.edu
		- philip.hpc.lsu.edu

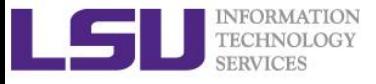

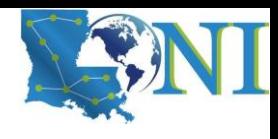

## **QB3 in Friendly User Mode**

- ➢ **QB3 is an 857 TeraFlop peak performance cluster with 9,696 CPU cores, comprised of 202 compute nodes connected by 100 Gbps Infiniband fabric**
	- 192 regular nodes: two 24-core Intel Cascade Lake CPUs, 192 GB RAM
	- 8 GPU nodes: two 24-core Intel Cascade Lake CPUs, 192 GB RAM, two NVIDIA Tesla V100 GPUs
	- 2 bigmem nodes: two 24-core Intel Cascade Lake CPUs, 1.5 TB RAM
- ➢ **log in QB3 with your current LONI HPC credentials using** 
	- ssh qbc.loni.org
- ➢ **Before you submit jobs on QB3, please make sure that you review the user guide here:**
	- <http://www.hpc.lsu.edu/docs/guides.php?system=QB3>
- ➢ **"Friendly user mode", which means that the hardware/software configuration and policy may change without advance notice.**
- ➢ **The biggest difference QB2 users would notice on QB3 is that, instead of Torque/Moab,** *Slurm* **is employed as the workload and resource manager.**

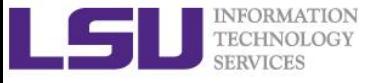

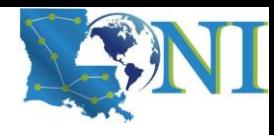

*HPC User Environment 2*

# **Review Questions for Section 1**

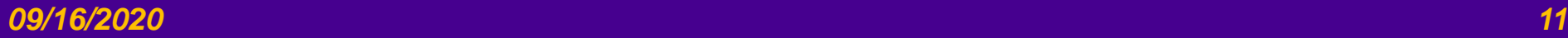

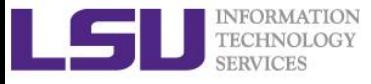

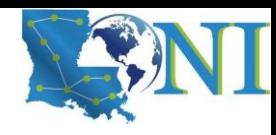

### Access to cluster

#### ➢ **How do I connect to HPC/LONI cluster?**

- a) By logging onto HPC webpage at www.hpc.lsu.edu
- b) Using an ssh (secure shell) client such as MobaXterm/Putty
- c) Go to the machine room in ISB in downtown Baton Rouge and connect my laptop to the nodes using a cable  $\odot$

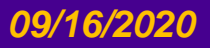

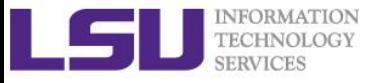

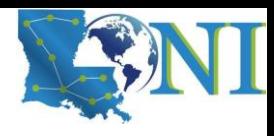

### Software Management

- ➢ **How do we manage the software installed on HPC/LONI clusters?**
	- Using the modules command
	- Using a drop down menu on the [www.hpc.lsu.edu](http://www.hpc.lsu.edu/) webpage
- ➢ **Recall the basic 5 module commands, what are they used for?**
	- module av
	- module li
	- module disp
	- module load/unload <key>
	- module swap <key1> <key2>

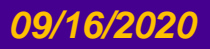

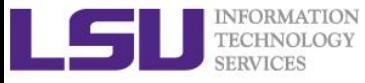

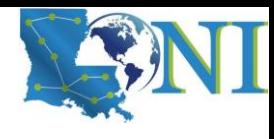

### Account and Allocation Policy

#### ➢ **Who can apply for allocations?**

- a) Graduate student
- b) PostDoc
- c) Full time faculty
- d) All of the above

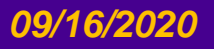

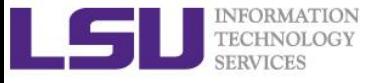

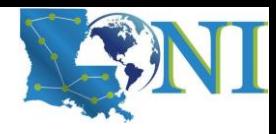

### Account Security

#### ➢ **How to get your account suspended?**

- a) Give your password to your friend/lab colleagues and let him/her use it.
- b) Give your password to your advisor so he/she can use your account to see your data.
- c) Run my simulation on the login node.
- d) All of the above

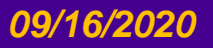

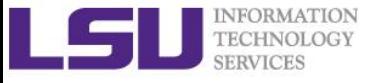

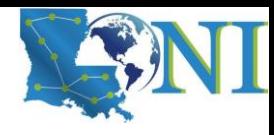

*HPC User Environment 2*

# **More on Job Queues**

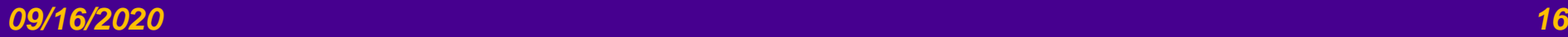

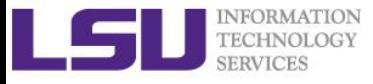

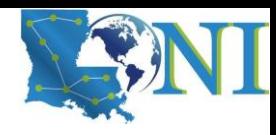

### Cluster Environment

- ➢ **Multiple compute nodes**
- ➢ **Multiple users**
- ➢ **Each user may have multiple jobs running simultaneously**
- ➢ **Multiple users may share the same node**

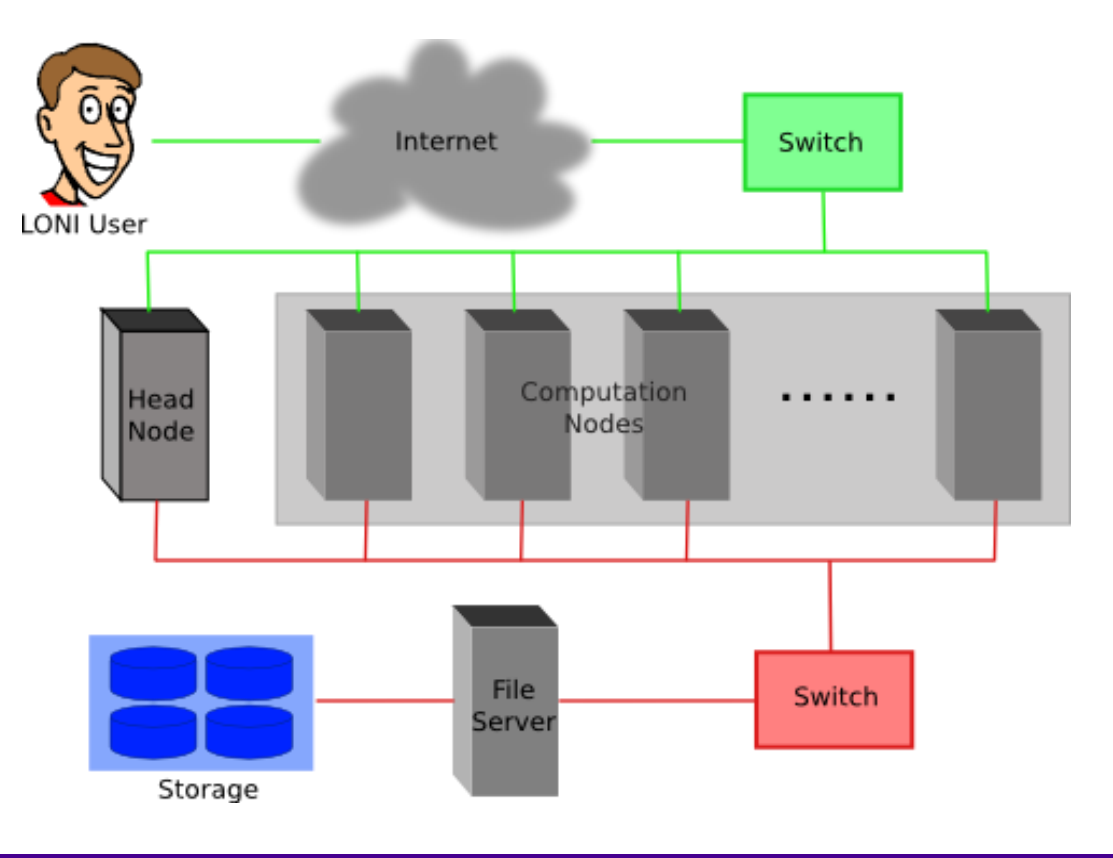

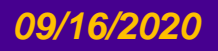

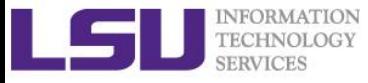

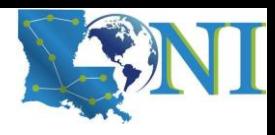

### Job submission basics

- **1. Find appropriate queue**
- **2. Understand the queuing system and your requirements and proceed to submit jobs**
- **3. Monitor jobs during execution**

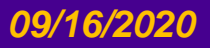

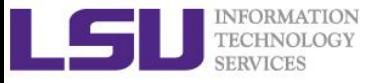

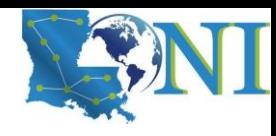

### Job Queues

- ➢ **Nodes are organized into queues. Nodes can be shared.**
- ➢ **Each job queue differs in** 
	- Number of available nodes
	- Max run time
	- Max running jobs per user
	- Nodes may have special characteristics: GPU/Xeon Phi's, Large memory, etc.
- ➢ **Jobs need to specify resource requirements** 
	- Nodes, time, queue
- ➢ **Its called a queue for a reason, but jobs don't run on a "First Come First Served" policy,** 
	- This will be detailed in later slides

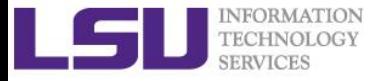

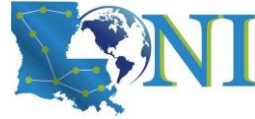

### Queue Characteristics – LONI clusters

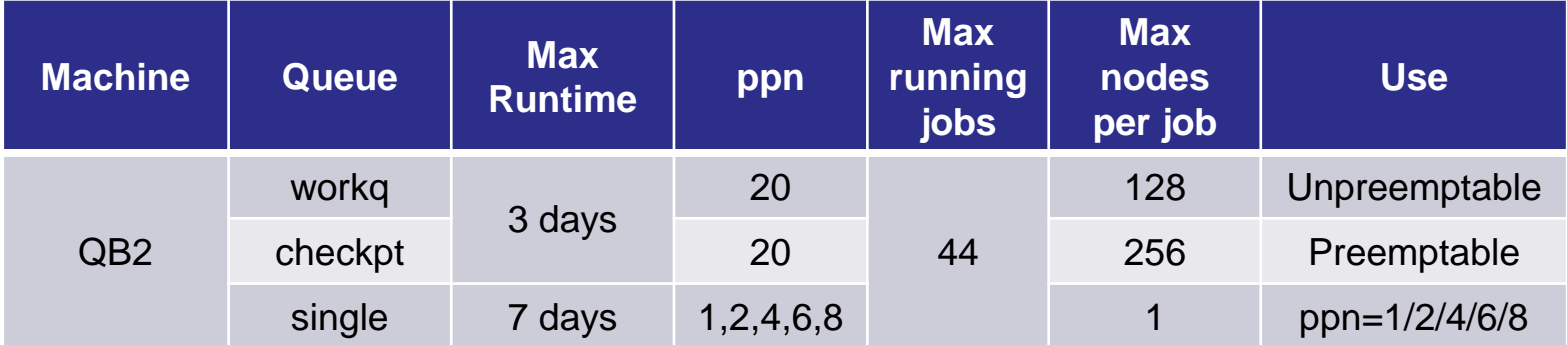

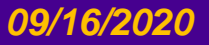

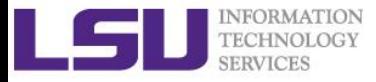

### Queue Characteristics – LSU Linux clusters

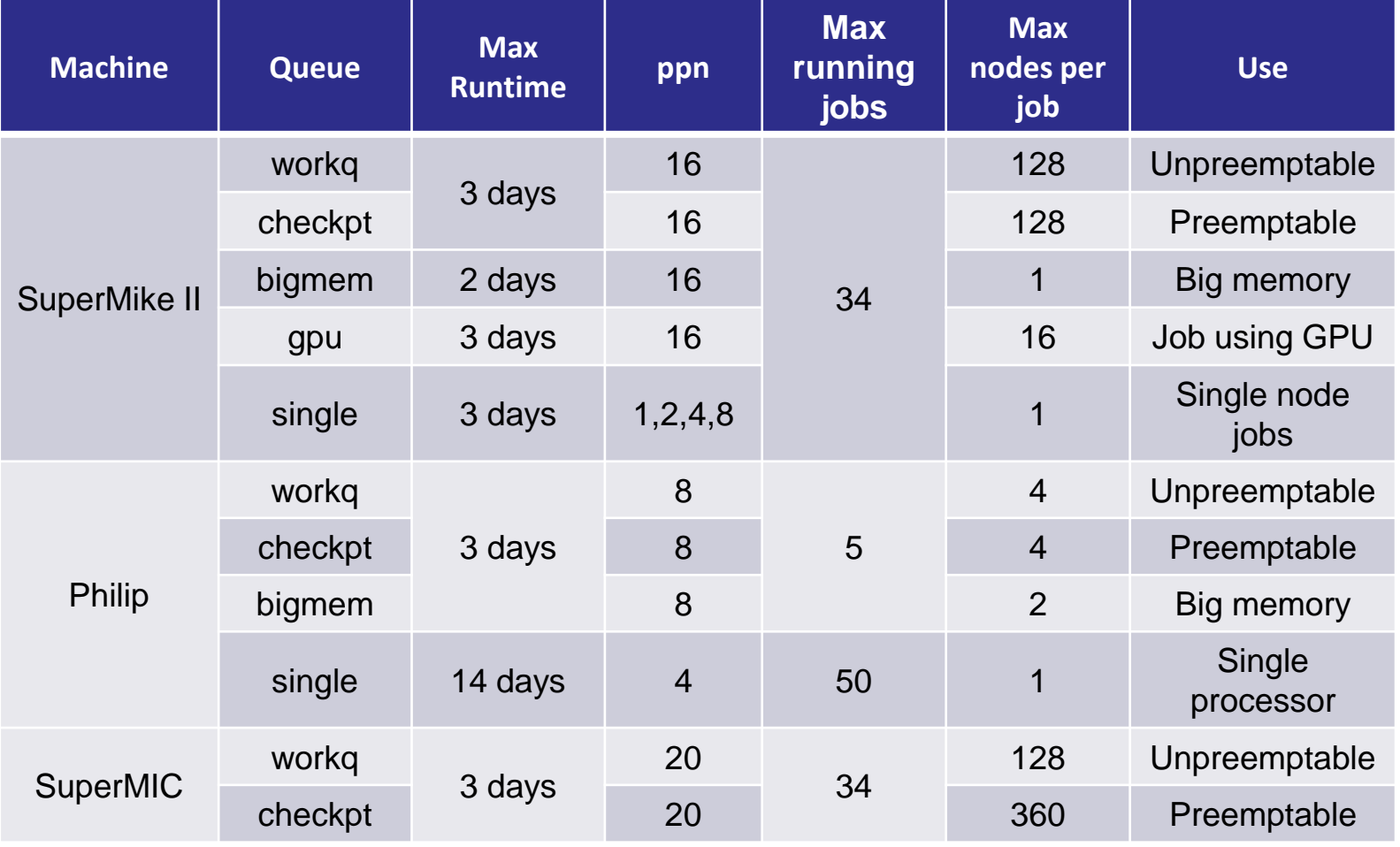

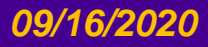

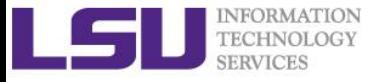

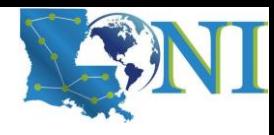

### Queue Characteristics

#### ➢ **"qstat -q" will give you more info on the queues**

**[fchen14@mike2 ~]\$ qstat -q**

#### **server: mike3**

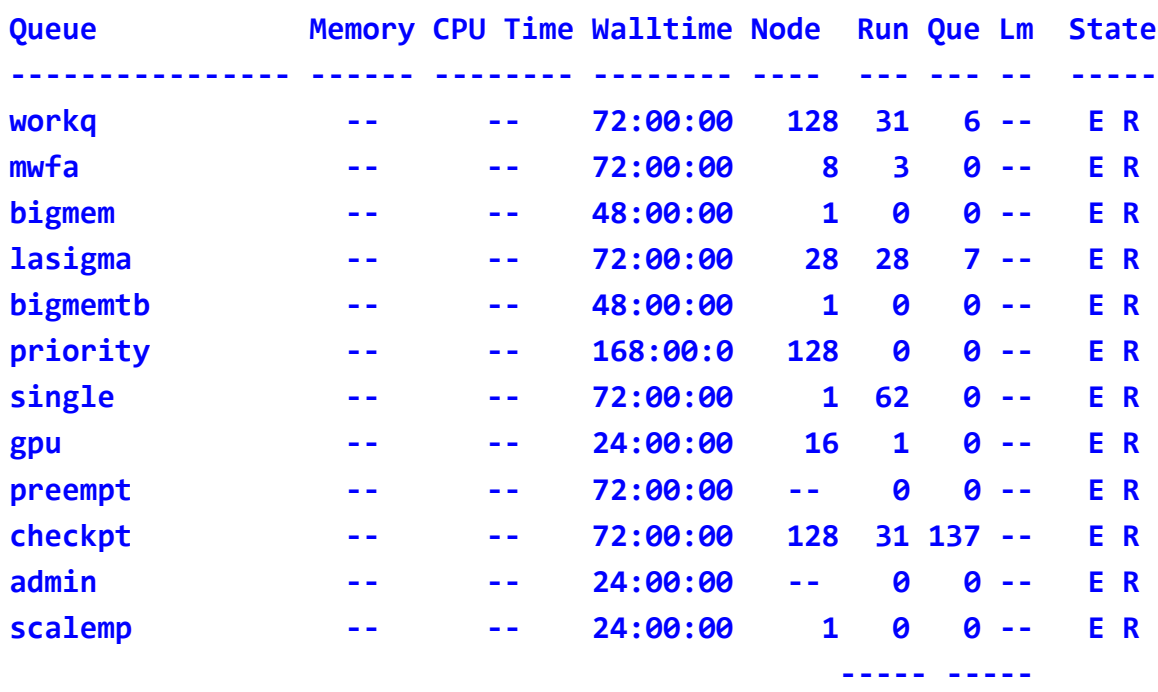

#### **156 150**

➢ **For a more detailed description use mdiag**

#### *09/16/2020 HPC User Environment 2 Fall 2020 22*

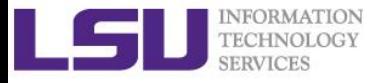

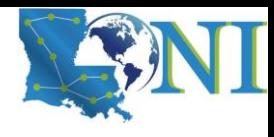

### Queue Querying – Linux Clusters

➢ **Displays information about active, eligible, blocked, and/or recently completed jobs: showq command**

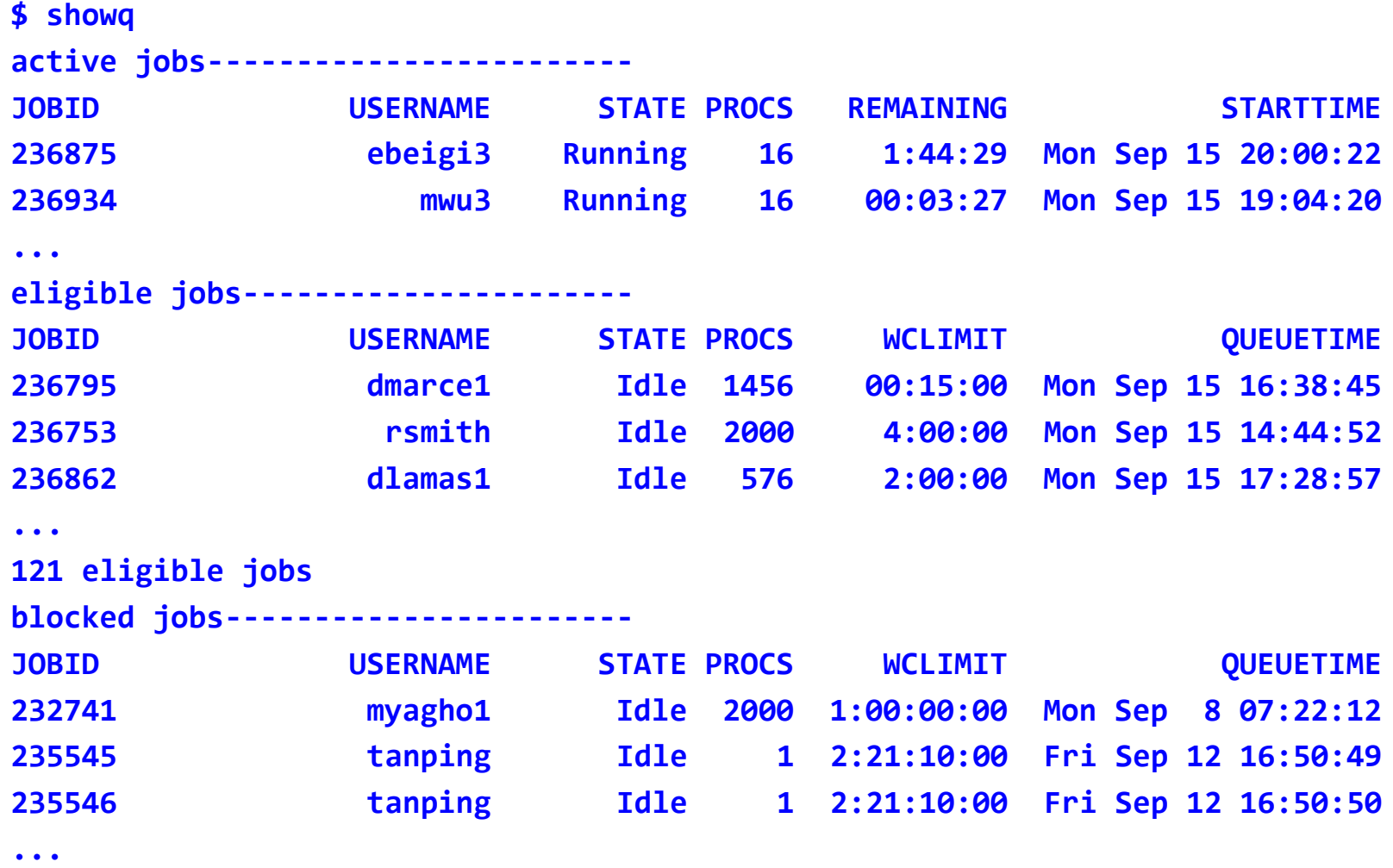

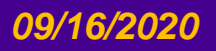

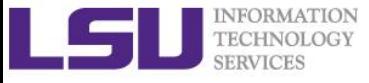

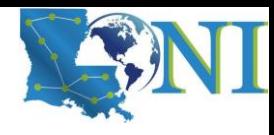

*HPC User Environment 2*

# **Submit and Monitor Your Jobs**

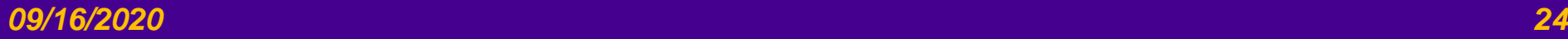

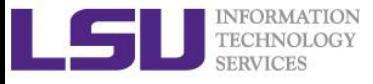

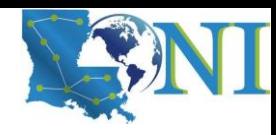

### Two Job Types

#### ➢ **Interactive job**

- Set up an interactive environment on compute nodes for users
	- Advantage: can run programs interactively
	- Disadvantage: must be present when the job starts
- Purpose: testing and debugging, compiling
	- **Do not run on the head node!!!**
	- Try not to run interactive jobs with large core count, which is a waste of resources)

### ➢ **Batch job**

- Executed without user intervention using a job script
	- Advantage: the system takes care of everything
	- Disadvantage: can only execute one sequence of commands which cannot changed after submission
- Purpose: production run

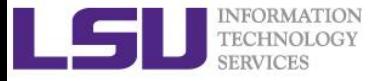

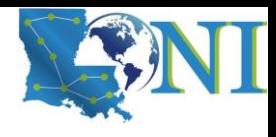

### Submitting Jobs on Linux Clusters

#### ➢ **Interactive job example:**

- qsub  $-I -X$ 
	- -1 walltime=<hh:mm:ss>,nodes=<num\_nodes>:ppn=<num\_cores> \
	- -A <Allocation> \
	- -q <queue name>

#### **DO NOT directly ssh to compute nodes, unless the nodes are assigned to you by the job scheduler.**

 $-$  Add  $-X$  to enable X11 forwarding

#### ➢ **Batch Job example:**

qsub job\_script

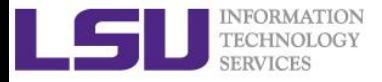

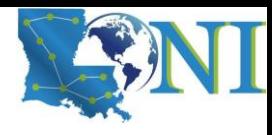

### Check Your Available Allocations

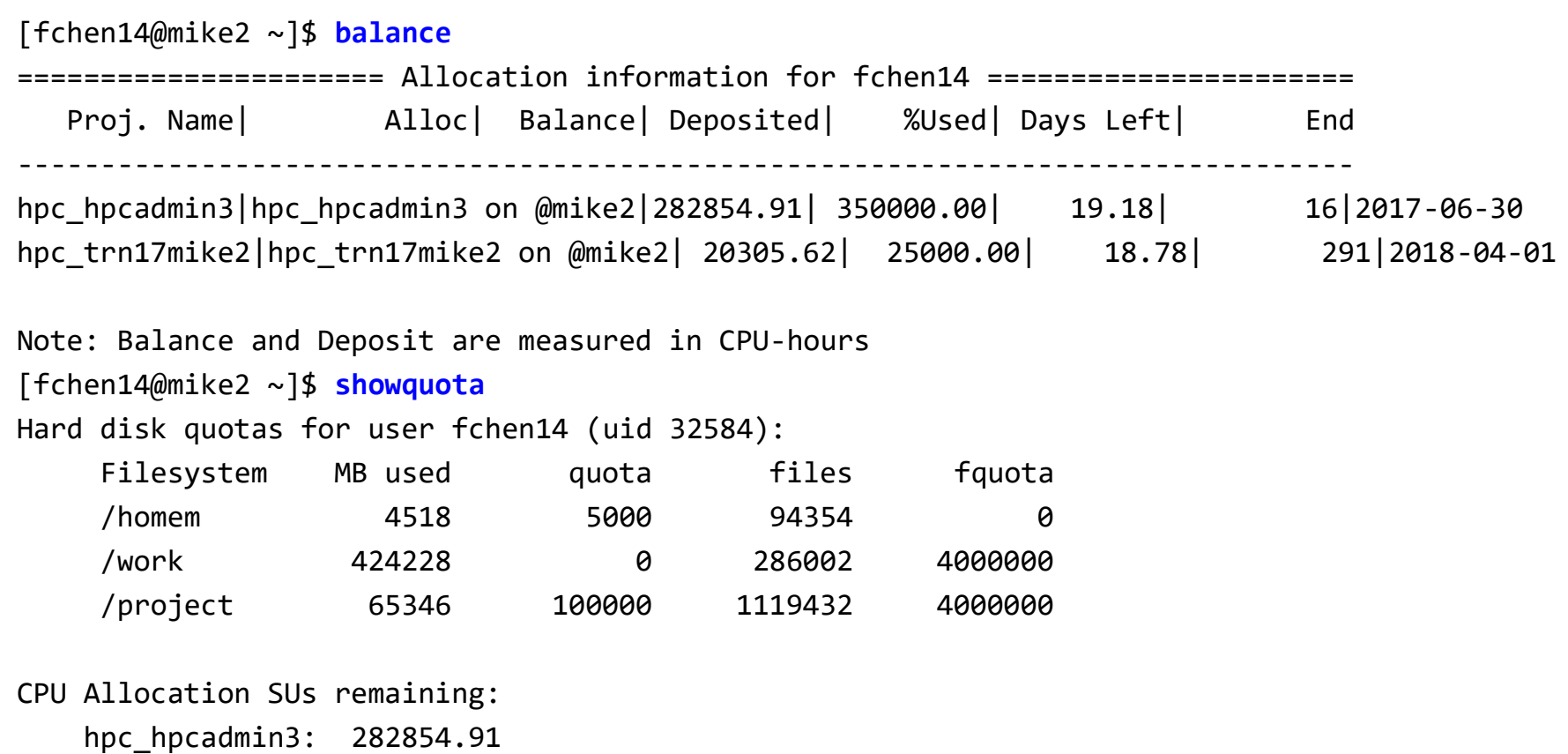

hpc\_trn17mike2: 20305.62

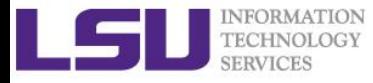

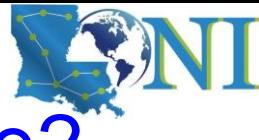

## Submit An Interactive Job on SuperMike2

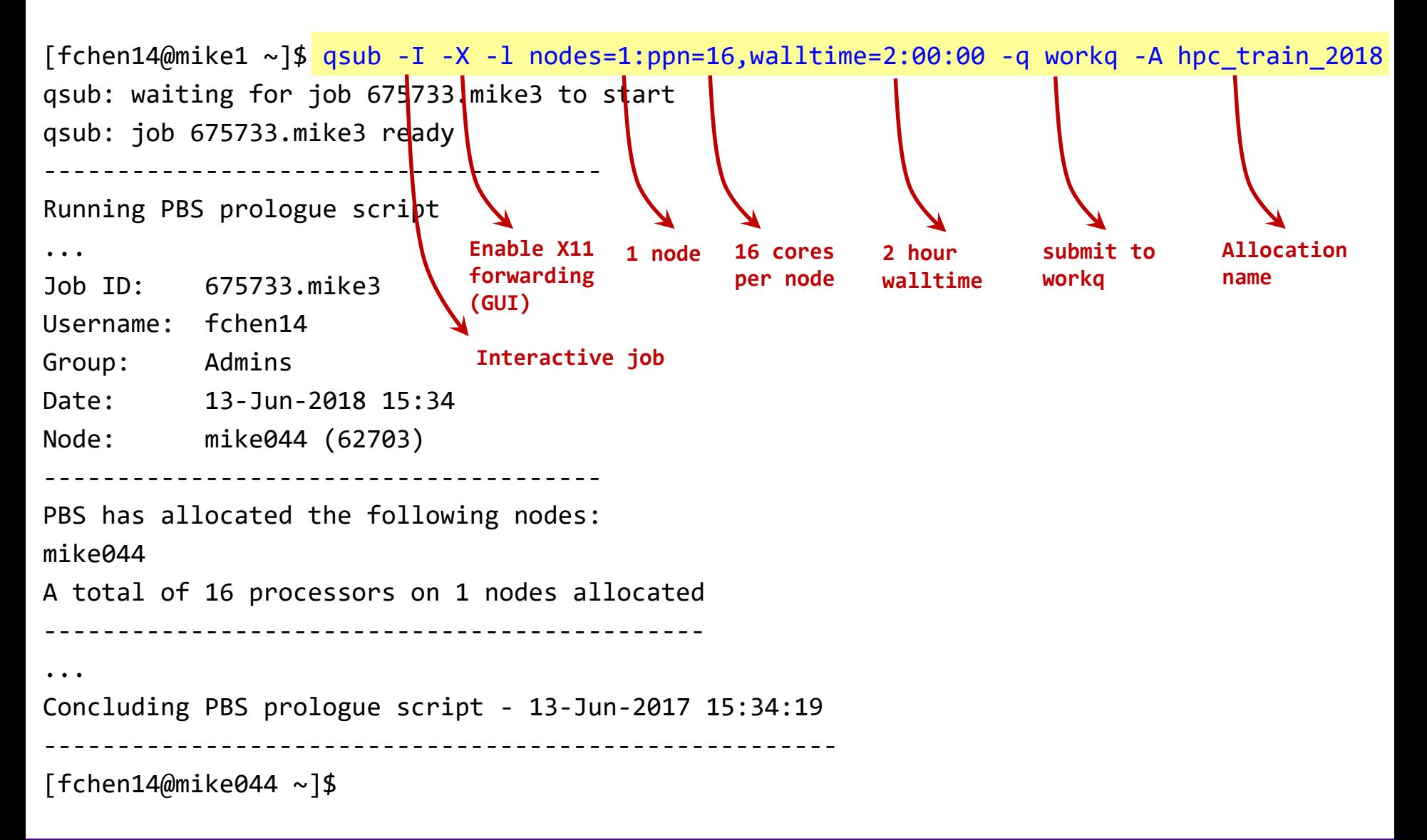

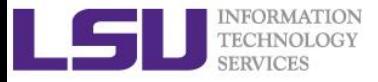

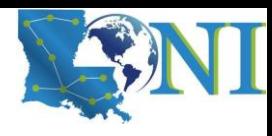

### PBS Environmental Variables

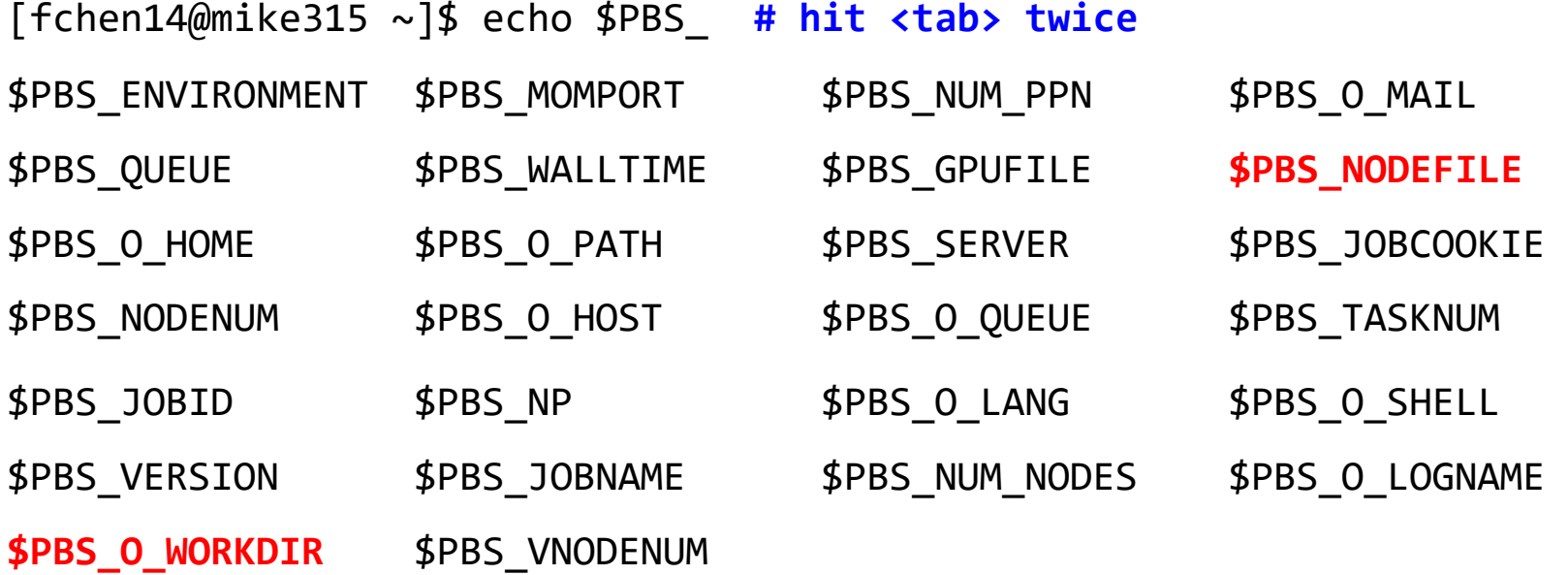

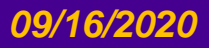

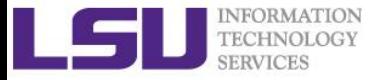

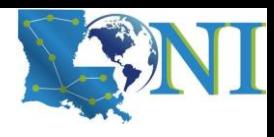

### PBS Job Script – Serial Job

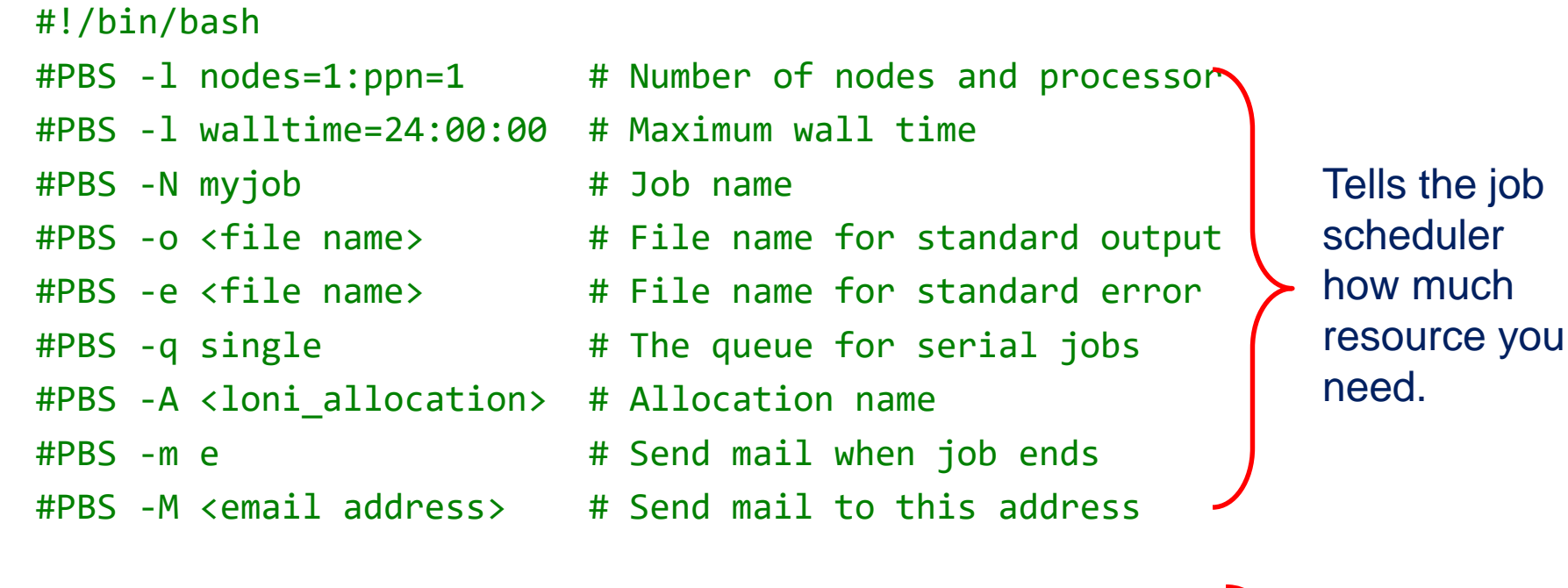

<shell commands> <path\_to\_executable> <options> <shell commands>

How will you use the resources?

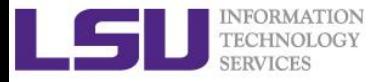

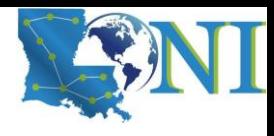

### PBS Job Script – Parallel Job

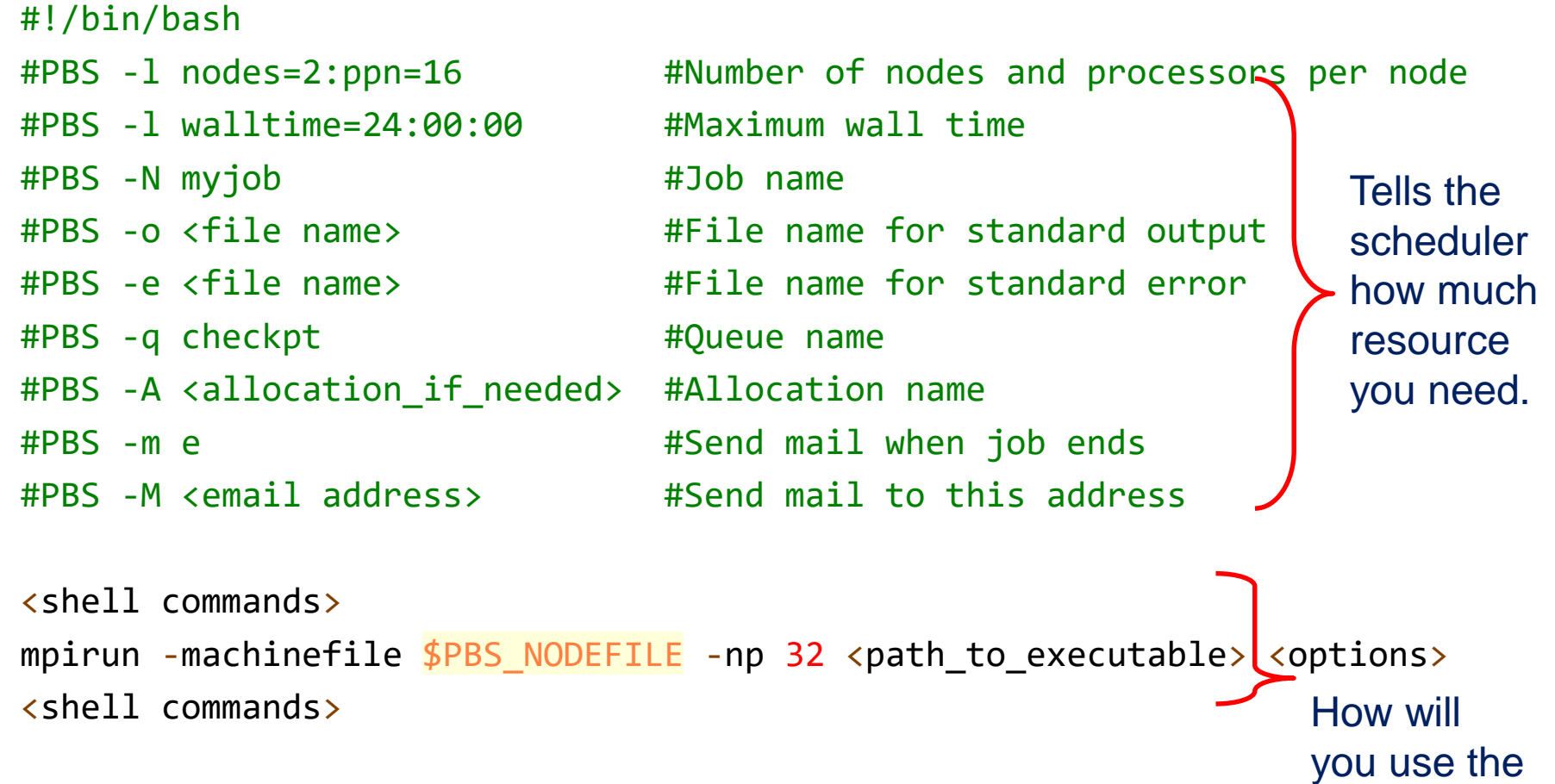

resources?

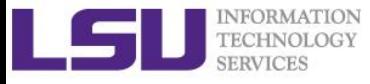

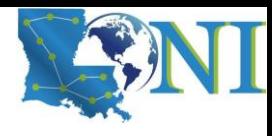

### True or False?

- ➢ **I have the below job script on QB2, since I used nodes=2:ppn=20, my script will run in parallel using 2 nodes with 40 cores.**
	- a) True
	- b) False
- #!/bin/bash #PBS -l nodes=2:ppn=20 #PBS -l walltime=24:00:00 #PBS -N myjob #PBS -j oe #PBS -q checkpt #PBS -A my\_allocation

./my\_executable.out

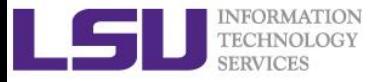

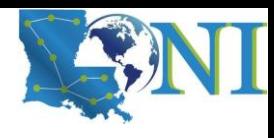

### Job Monitoring - Linux Clusters

#### ➢ **Check details on your job using qstat**

- \$ qstat -n -u \$USER : For quick look at nodes assigned to you
- \$ qstat -f jobid : For details on your job
- \$ qdel jobid : To delete job
- ➢ **Check approximate start time using showstart**
	- \$ showstart jobid
- ➢ **Check details of your job using checkjob**
	- \$ checkjob jobid
- ➢ **Check health of your job using qshow**
	- \$ qshow jobid
- ❖ **Please pay close attention to the load and the memory consumed by your job!**

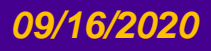

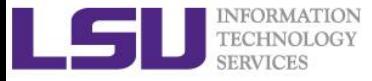

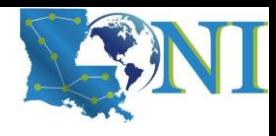

### Using the "top" command

➢ **The top program provides a dynamic real-time view of a running system.**

**top - 19:39:56 up 89 days, 4:13, 1 user, load average: 0.63, 0.18, 0.06 Tasks: 489 total, 2 running, 487 sleeping, 0 stopped, 0 zombie Cpu(s): 6.3%us, 0.0%sy, 0.0%ni, 93.7%id, 0.0%wa, 0.0%hi, 0.0%si, 0.0%st Mem: 65909356k total, 3389616k used, 62519740k free, 151460k buffers Swap: 207618040k total, 5608k used, 207612432k free, 947716k cached**

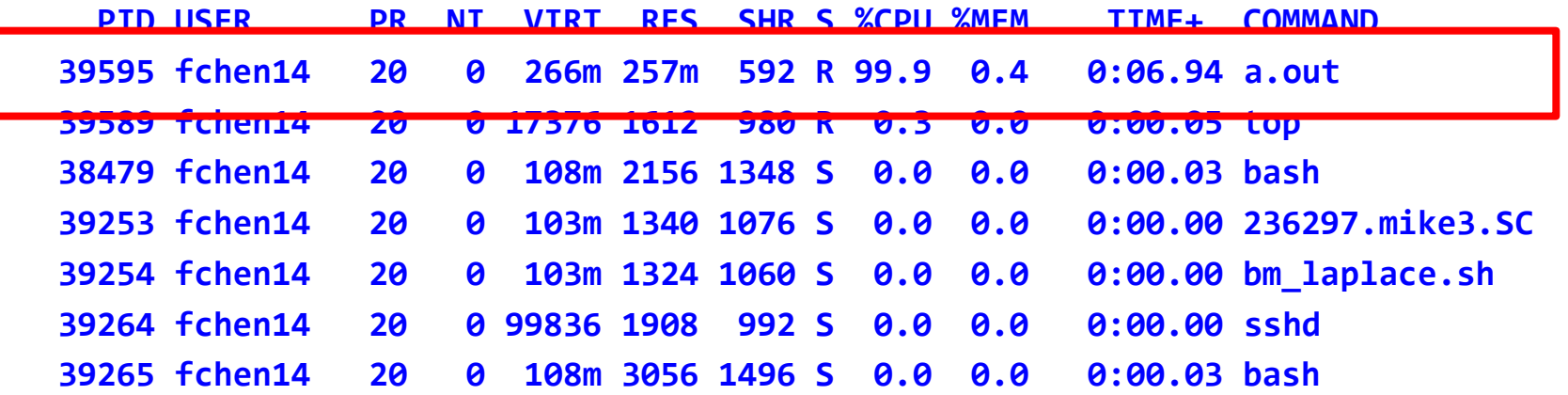

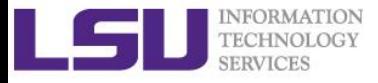

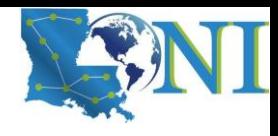

### Pay attention to single queue usage

- ➢ **Single queue - Used for jobs that will only execute on a single node, i.e. nodes=1:ppn=1/2/4/6/8.**
- ➢ **Jobs in the single queue should not use:**
	- More than 2GB memory per core for Eric, Philip and SuperMike2 (32G/16).
	- More than 3.2GB memory per core for QB2 (64G/20).
- ➢ **If applications require more memory, scale the number of cores (ppn) to the amount of memory required: i.e. max memory available for jobs in single queue is 8GB for ppn=4 on SuperMikeII.**
- ➢ **Typical type of warning:**
	- E124 Exceeded memory allocation. This Job XXXX appears to be using more memory (GB) than allocated  $(9 > 3)$ .
	- E123 Exceeded ppn/core allocation. This Job XXXX appears to be using more cores than allocated  $(6 > 1)$ . Please allocate the number of cores that the job will use, (ppn=6). This Job has 1 core(s) allocated (ppn=1).

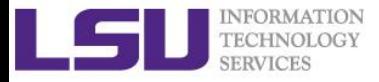

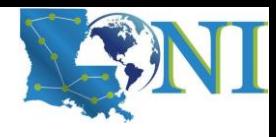

### Core and Memory in Single queue

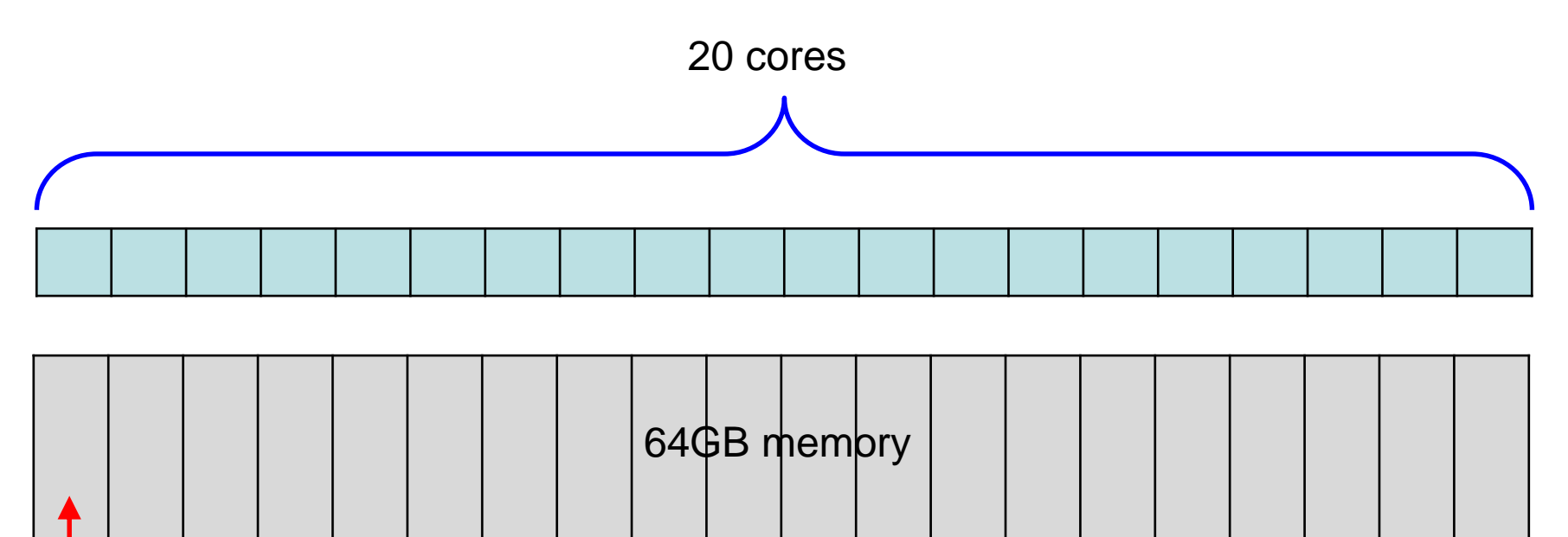

64/20=3.2GB

#### *Question:*

On QB2, if my job needs 7GB memory, what ppn value should I use? On SuperMike2, if my job needs 7GB memory, what ppn value should I use?

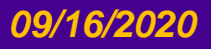
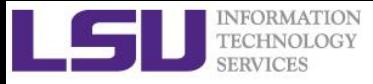

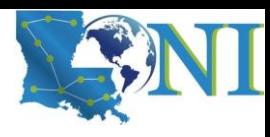

### More things to be noticed

- $\triangleright$  Eric is old and will be retired in the near future LONI users are encouraged to migrate their codes to QB-2 as soon as possible.
- $\triangleright$  The purpose of bigmem queue on QB-2 is for jobs costing big (larger than 64 GB) memory not for jobs using more number of cores.
- ➢ GPU is available to workq or checkpt queues on QB-2.
- ➢ Xeon Phi is available to workq or checkpt queues on SuperMIC.
- $\triangleright$  There is no single queue on SuperMIC.
- ➢ Users are encouraged to use accelerators (GPU/Xeon Phi) whenever possible. Application for allocation involving with usage of accelerators will be easier to be approved.

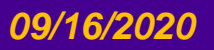

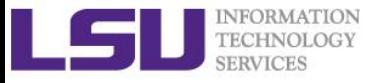

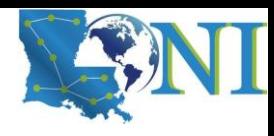

### Job Submission Quiz

#### ➢ **How to suspend your account? (cont'd)**

- Use more memory than allowed. (e.g. use 5GB memory on SuperMike2 with ppn=1)
- Seriously underutilize node resources (e.g. allocate 32 nodes but just use 1 core)
- Submit job to the big memory queue but use only few MB of memory
- ➢ **How to monitor core and memory usage?**

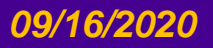

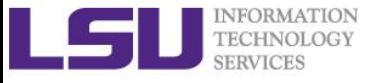

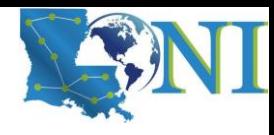

*HPC User Environment 2*

# **Job Scheduling Basics**

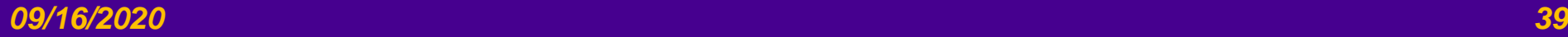

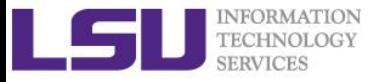

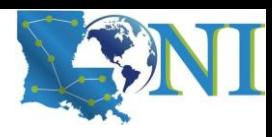

### Back to Cluster Architecture

- ➢ **As a user, you interact with the scheduler and/or resource manager whenever you submit a job, or query on the status of your jobs or the whole cluster, or seek to manage your jobs.**
- ➢ **Resource managers give access to compute resource** 
	- Takes in a resource request (job) on login node
	- Finds appropriate resource and assigns you a priority number
	- Positions your job in a queue based on the priority assigned.
	- Starts running jobs until it cannot run more jobs with what is available.

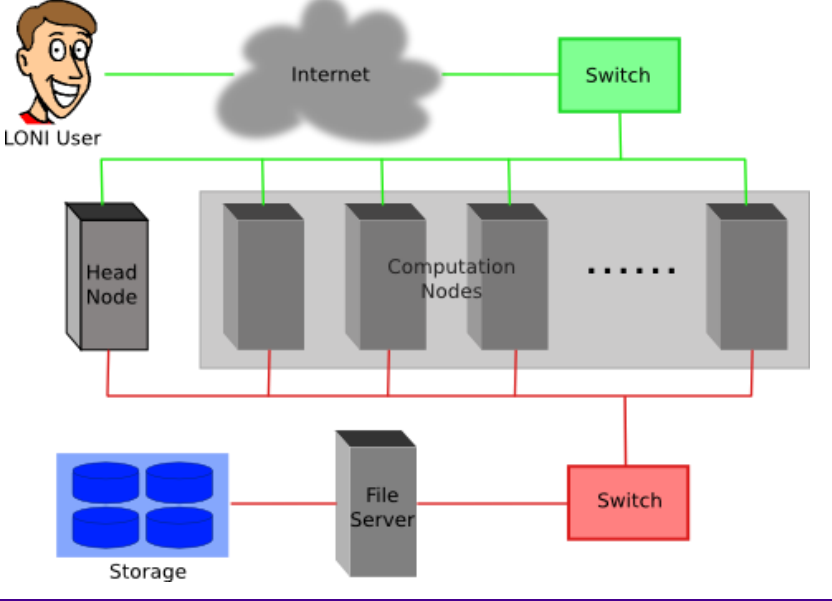

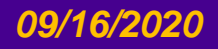

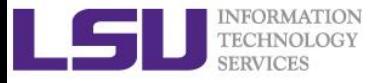

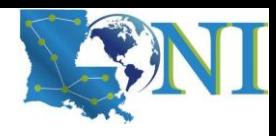

### Job Scheduler

- ➢ **HPC & LONI Linux clusters use TORQUE, an open source version of the Portable Batch System (PBS) together with the MOAB Scheduler, to manage user jobs.**
- ➢ **Resource Manager - Torque**
	- Manages a queue of jobs for a cluster of resources
	- Launches job to a simple FIFO job queue
- ➢ **Workload Manager - Moab**
	- A scheduler that integrates with one or more Resource Managers to schedule jobs across domains of resources (servers, storage, applications)
	- Prioritizes jobs
	- Provides status of running and queued jobs, etc.
- ➢ **The batch queuing system determines**
	- The order jobs are executed
	- On which node(s) jobs are executed

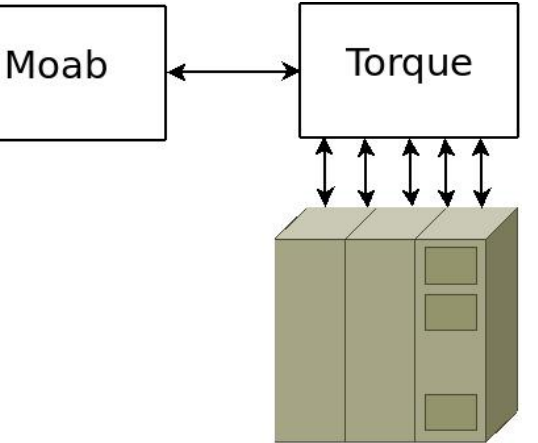

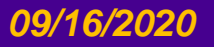

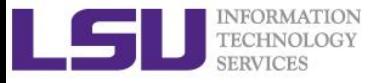

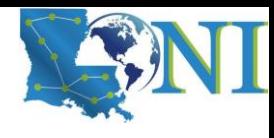

### Job management philosophy

#### ➢ **Working Philosophy**

- Prioritize workload into a queue for jobs
- *Backfill* idle nodes to maximize utilization
	- Will be detailed later...

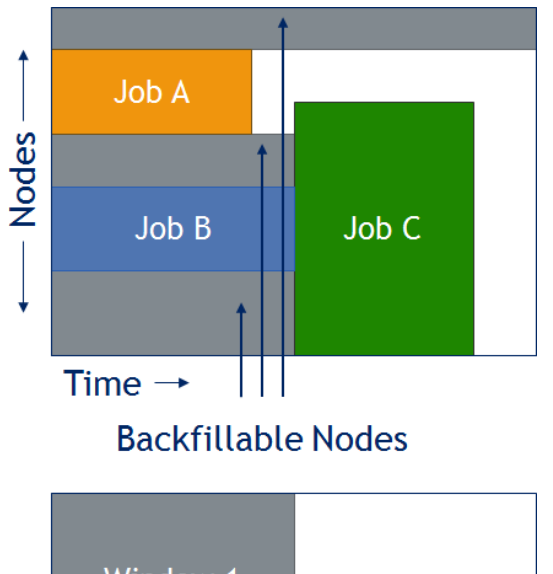

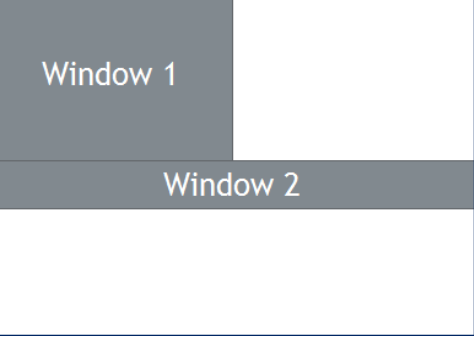

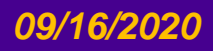

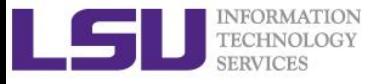

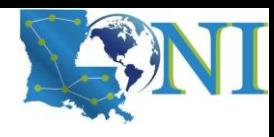

### Job Priorities

- ➢ **Jobs with a higher job priority are scheduled ahead of jobs with a lower priority.**
- ➢ **Job priorities have contributions from the following:**
	- credential priority
	- fairshare priority
	- resource priority
	- service priority
- $\triangleright$  Priority determination for each queued job, use

```
• mdiag -p:
```

```
$ mdiag -p
diagnosing job priority information (partition: ALL)
Job PRIORITY* Cred( User:Class) FS( User: WCA) Serv(QTime:XFctr) Res( Proc)
     Weights -------- 100( 10: 10) 100( 10: 50) 2( 2: 20) 30( 10)
236172 246376 40.6(100.0: 0.0) 8.6( 19.6: 0.3) 4.0(1480.: 99.7) 46.8(2048.)
235440 242365 41.3(100.0: 0.0) 4.6( 8.2: 0.6) 6.6(3959.: 6.5) 47.5(512.0)
235441 242365 41.3(100.0: 0.0) 4.6( 8.2: 0.6) 6.6(3959.: 6.5) 47.5(512.0)
235442 242361 41.3(100.0: 0.0) 4.6( 8.2: 0.6) 6.6(3958.: 6.5) 47.5(512.0)
236396 241821 41.4(100.0: 0.0) 8.8( 19.6: 0.3) 2.2(664.0: 67.4) 47.6(1456.)
```
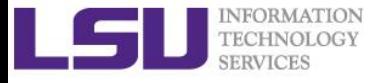

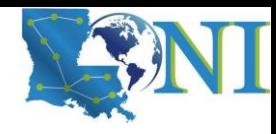

### Priority components

➢ **Credential priority** = credweight \* (userweight \* job.user.priority)

 $= 100 * (10 * 100) = 100000$ 

It is a constant for all users.

➢ **Fairshare priority** = fsweight \* min (fscap,(fsuserweight\*DeltaUserFSUsage)) = 100 \* (10 \* DeltaUserFSUsage)

If you have not submitted jobs in the past 7 days, DeltaUserFSUsage = 20000

➢ **Service priority** = serviceweight \* (queuetimeweight \* QUEUETIME + xfactorweight \* XFACTOR )

 $= 2 * (2 * **QUEUETIME** + 20 * **XFACTOR**),$ 

where XFACTOR = 1 + QUEUETIME / WALLTIMELIMIT.

**Resource priority** = resweight \* min (rescap, (procweight \*

TotalProcessorsRequested)

= 30 \* min (3840, (10 \* TotalProcessorsRequested)

➢ **See <http://www.hpc.lsu.edu/docs/pbs.php> , click "Job priority".**

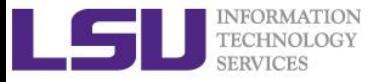

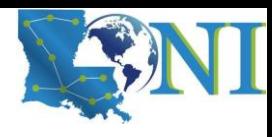

### How to get higher priority?

- ➢ **Do not submit too many jobs within one week.**
- ➢ **Submit your job early to accumulate the queue time.**
- ➢ **More on resource priority:** 
	- Request more compute nodes.
	- Request a smaller walltime limit.
	- see next few slides...

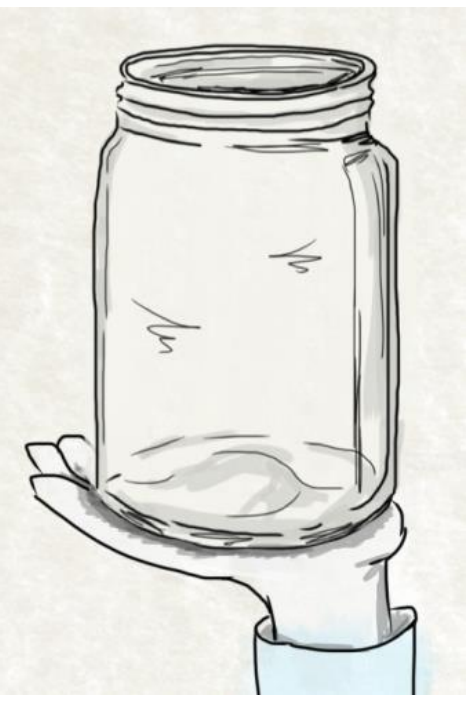

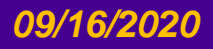

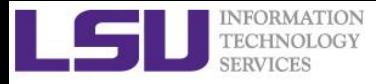

### How to maximize the usage of a cluster?

- ➢ **Fill in high-priority (large) jobs**
- ➢ **Backfill low-priority (small) jobs**

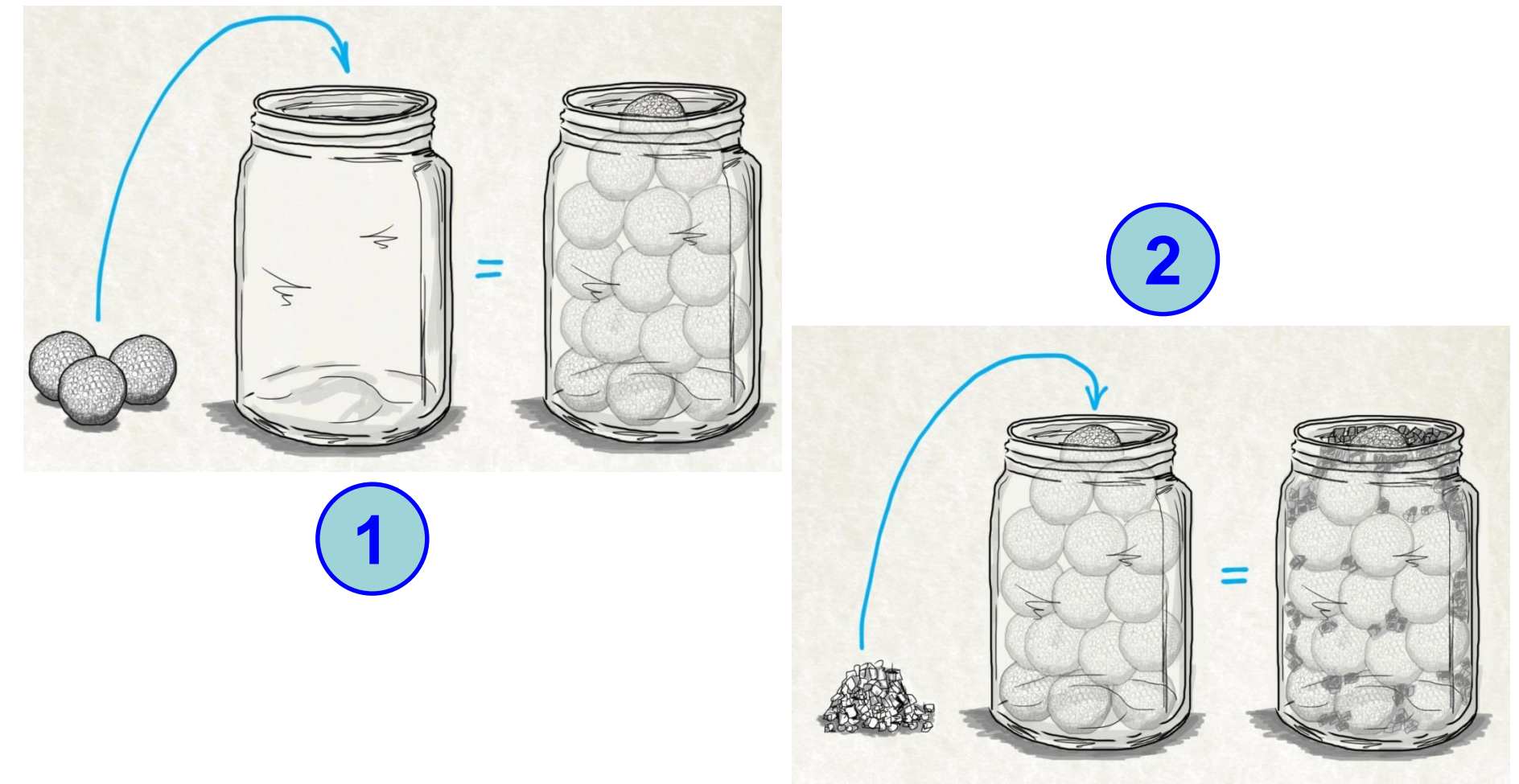

#### *09/16/2020 HPC User Environment 2 Fall 2020 46*

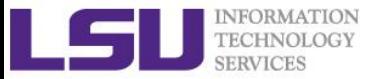

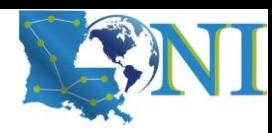

### An Overview of Backfilling (1)

- ➢ **Backfill is a scheduling optimization that allows a scheduler to make better use of available resources by running jobs out of order.**
- ➢ **Enabling backfill allows the scheduler to start other, lower-priority jobs so long as they do not delay the highest priority job.**
- ➢ **If the FIRSTFIT algorithm is applied, the following steps are taken:**
	- The list of feasible backfill jobs is filtered, selecting only those that will actually fit in the current backfill window.
	- The first job is started.
	- While backfill jobs and idle resources remain, repeat step 1.

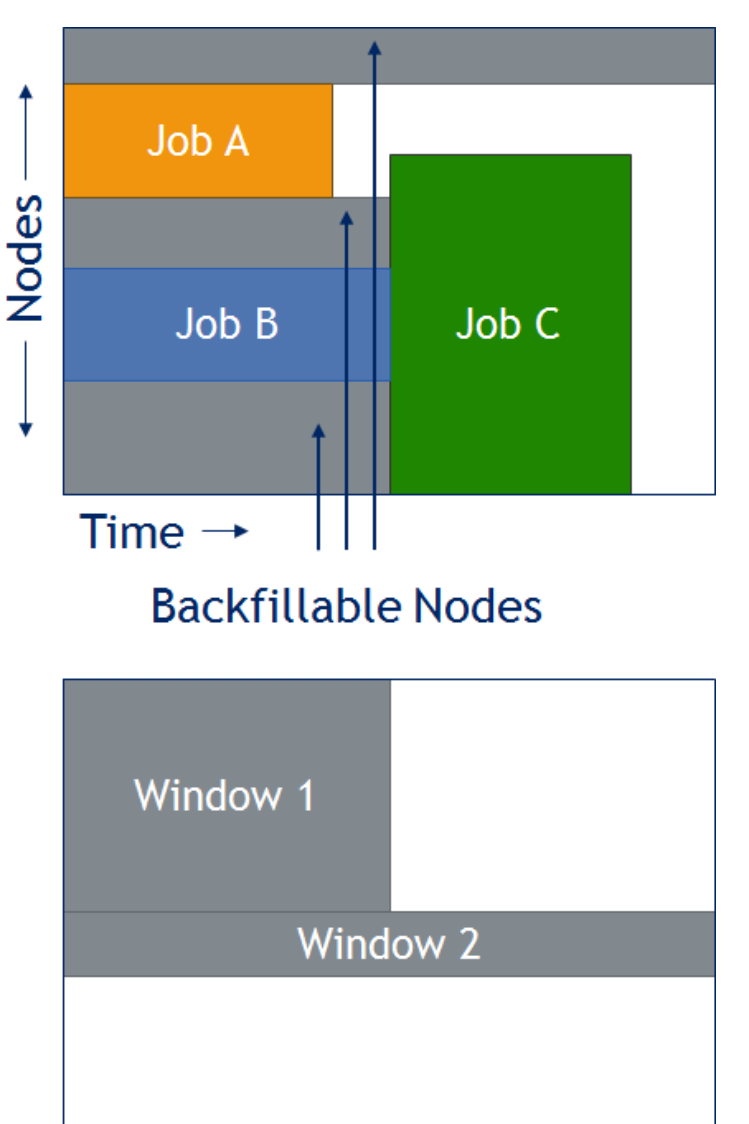

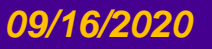

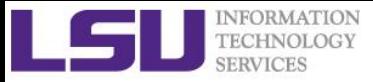

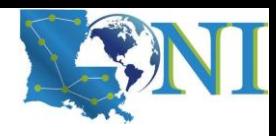

### An Overview of Backfilling (2)

- ➢ **Although by default the start time of the highest priority job is protected by a reservation, there is nothing to prevent the third priority job from starting early and possibly delaying the start of the second priority job.**
- ➢ **Command to show current backfill windows:**
	- showbf
		- Shows what resources are available for immediate use.
		- This command can be used by any user to find out how many processors are available for immediate use on the system. It is anticipated that users will use this information to submit jobs that meet these criteria and thus obtain quick job turnaround times.
	- Example:

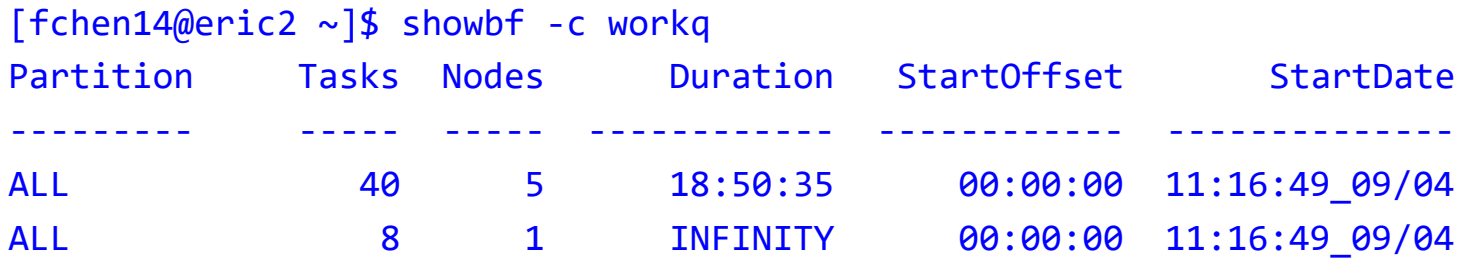

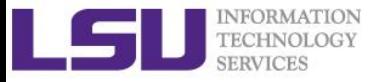

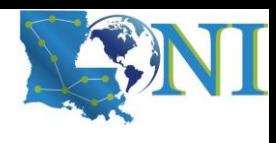

### How Much Time Should I Ask for?

### ➢ **It should be**

- Long enough for your job to complete
- As short as possible to increase the chance of backfilling

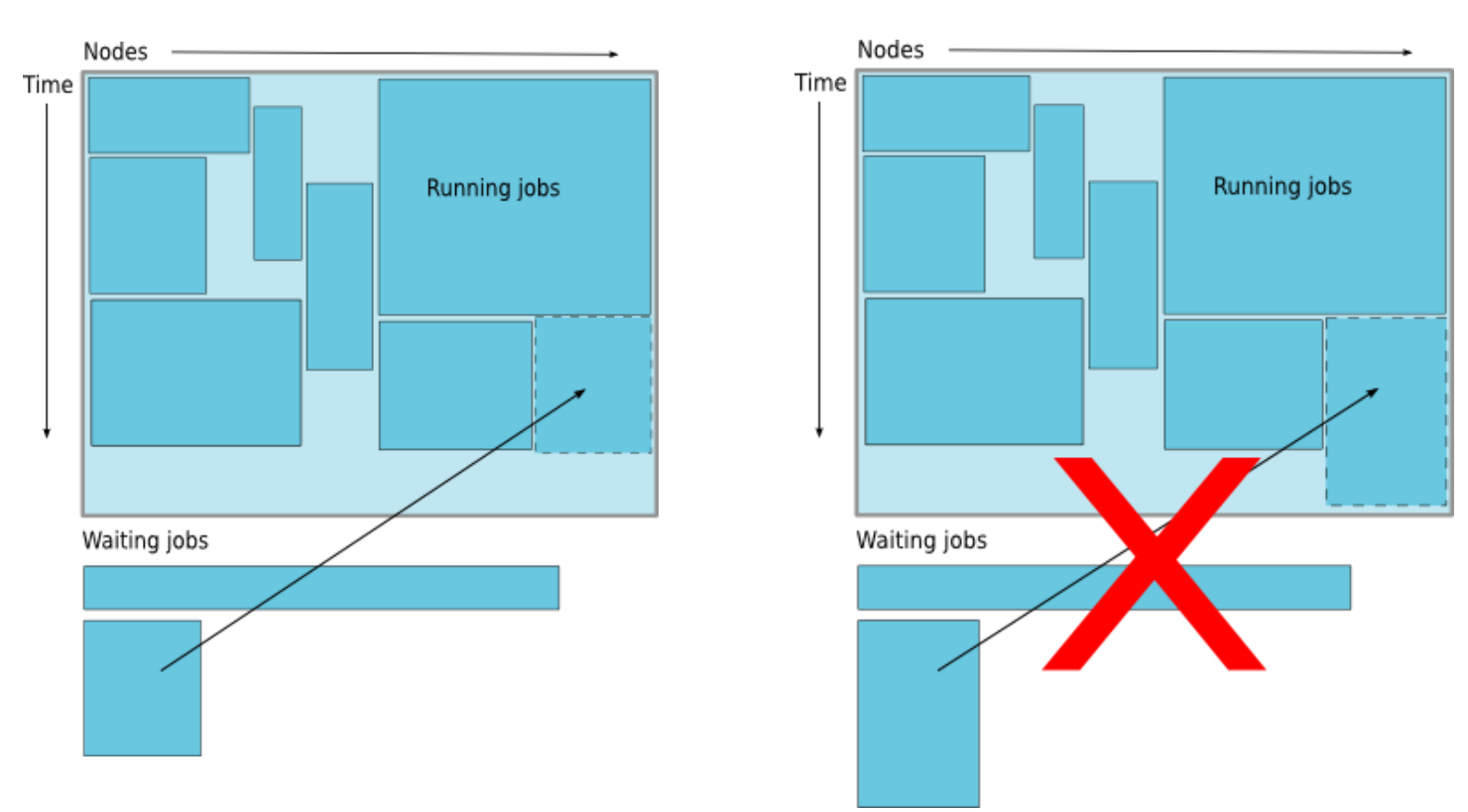

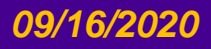

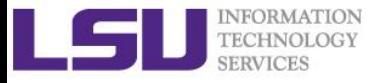

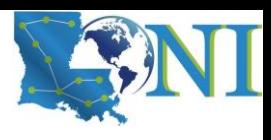

### Frequently Asked Questions

- ➢ **I submitted job A before job B. Why job B started earlier than job A?**
- ➢ **There are free nodes available, why my job is still waiting and not running?**
- ➢ **Why my job is not get accelerated when running on cluster?**
	- Is your job utilizing the parallel resource on the cluster?
	- Does you job have lots of I/O tasks?
	- See next section...

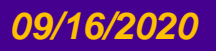

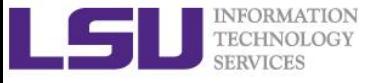

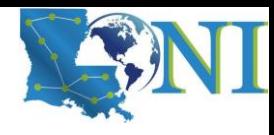

*HPC User Environment 2*

# **Compile and Analyze Codes on Cluster**

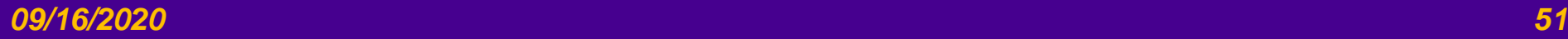

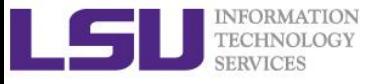

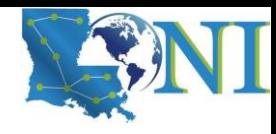

### **Compilers**

#### ➢ **Serial compilers**

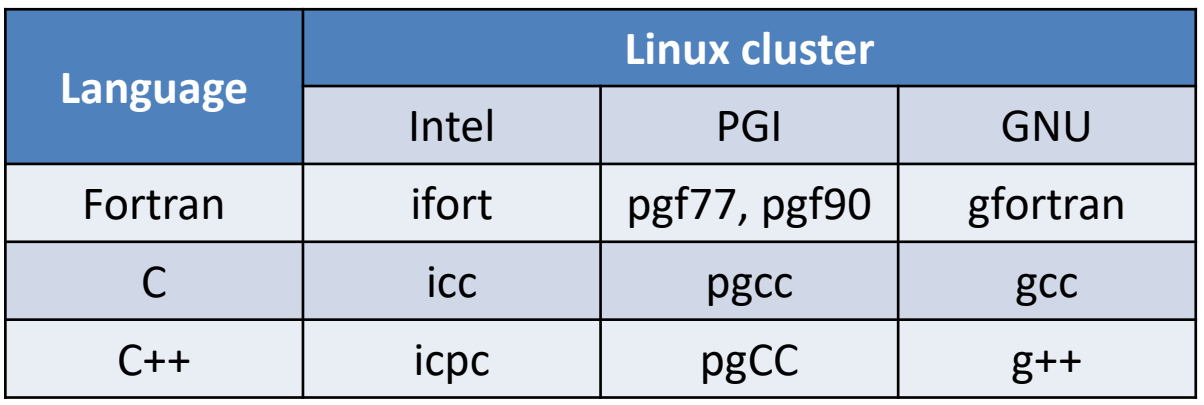

#### ➢ **Parallel compilers**

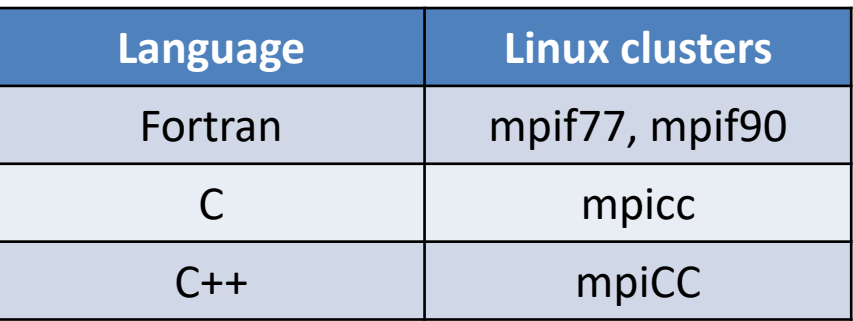

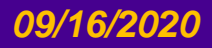

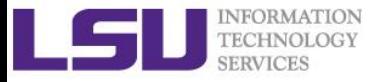

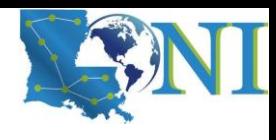

### Example compiling serial code

- ➢ **icc hello\_cpu\_elapsed.c**
- ➢ **gfortran test\_hello2.f90**
- ➢ **List symbols for executables:**

nm - list symbols from object files

➢ **Example:**

[fchen14@mike2 hello]\$ nm ./a.out | grep intel 000000000060eb60 B \_\_intel\_cpu\_indicator

[fchen14@mike2 hello]\$ nm ./a.out | grep gfortran U gfortran set args@@GFORTRAN 1.0

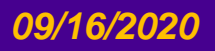

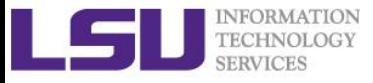

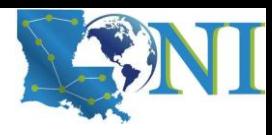

### CPU time vs Elapsed time

#### ➢ **CPU time (or process time):**

– The amount of time for which a central processing unit (CPU) was used for processing instructions of a computer program or operating system, as opposed to, for example, waiting for input/output (I/O) operations or entering low-power (idle) mode.

#### ➢ **Elapsed real time (or simply real time, or wall clock time)**

- The time taken from the start of a computer program until the end as measured by an ordinary clock. Elapsed real time includes I/O time and all other types of waits incurred by the program.
- ➢ **If a program uses parallel processing, total CPU time for that program would be more than its elapsed real time.** 
	- (Total CPU time)/(Number of CPUs) would be same as elapsed real time if work load is evenly distributed on each CPU and no wait is involved for I/O or other resources.

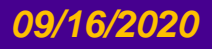

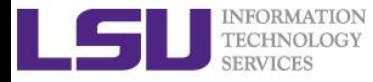

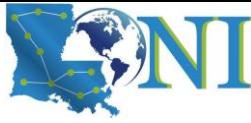

### Compiling and Analyzing C serial program

```
#include <stdio.h>
#include <time.h>
int main(char *argc, char **argv) {
    double s=0.0;
    // fundamental arithmetic type representing clock tick counts.
    clock_t start, end;
    int i;
    start = clock();
    for (i=0;i<1000000000;i++)
        s+=i*2.0; // doing some floating point operations
    end = clock();
    double time_elapsed_in_seconds = (end - start)/(double)CLOCKS_PER_SEC;
    printf("cputime_in_sec: %e\n", time_elapsed_in_seconds);
    start = clock();
    system ("sleep 5"); // just sleep, does this accumulate CPU time?
    end = clock();
    time_elapsed_in_seconds = (end - start)/(double)CLOCKS_PER_SEC;
    printf("cputime_in_sec: %e\n", time_elapsed_in_seconds);
    return 0;
}
```
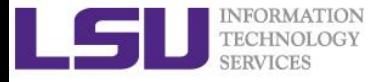

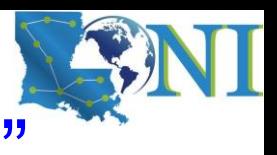

### Watch the actual cpu time using "time"

**[fchen14@mike429 serial]\$ gcc hello\_cpu\_elapsed.c [fchen14@mike429 serial]\$ time ./a.out cputime\_in\_sec: 2.740000e+00 cputime\_in\_sec: 0.000000e+00**

- **real 0m7.782s**
- **user 0m2.750s**
- **sys 0m0.005s**

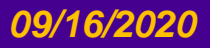

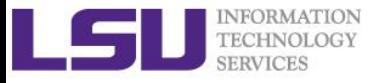

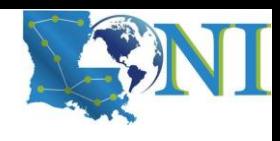

### Some additional info about "time"

#### ➢ **Use the Linux command** time **to evaluate the actual time usage**

- time a simple command or give resource usage
- ➢ **Real refers to actual elapsed time (wall clock time)**
	- Time from start to finish of the call. This is all elapsed time including time used by other processes and time the process spends blocked (for example if it is waiting for I/O to complete).

#### ➢ **User and Sys refer to CPU time used only by the process.**

- User is the amount of CPU time spent in user-mode code (*outside the kernel*) within the process.
- Sys is the amount of CPU time spent *in the kernel* within the process.

#### ➢ **Purpose of this example:**

- real < user: The process is CPU bound and takes advantage of parallel execution on multiple cores/CPUs.
- real ≈ user: The process is CPU bound and takes no advantage of parallel execution.
- real > user: The process is I/O bound. Execution on multiple cores would be of little to no advantage.

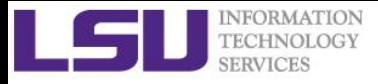

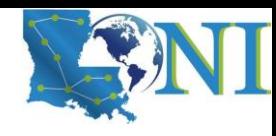

### Two parallel schemes

#### ➢ **Shared Memory system**

- A single multicore compute node
- Open Multi-processing (OpenMP)

#### ➢ **Distributed Memory system**

- Mutliple compute nodes
- Message Passing Interface (MPI)

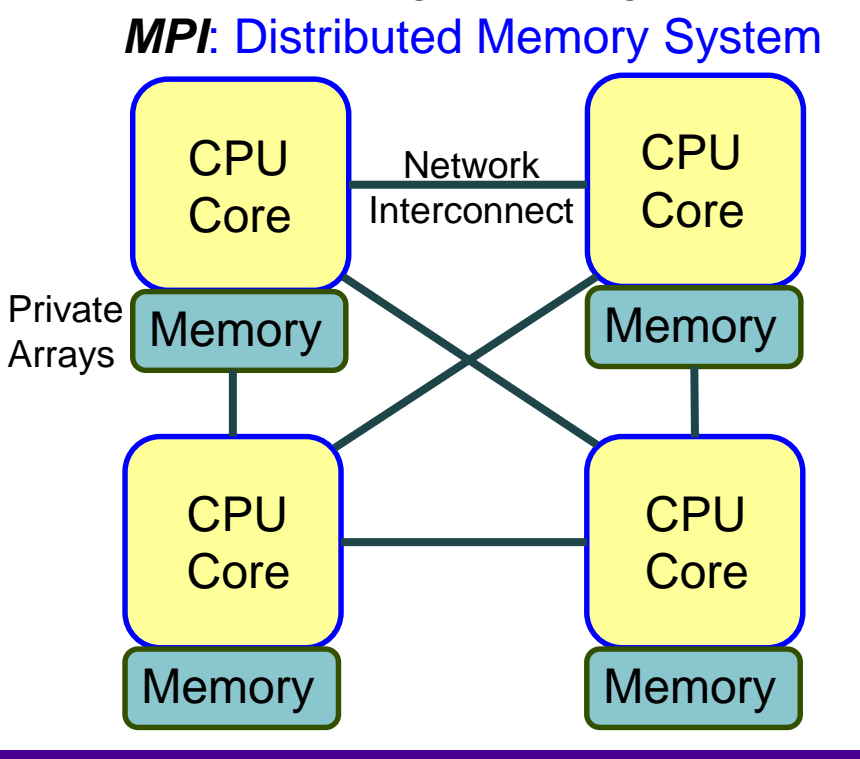

*OpenMP: Shared Memory System* 

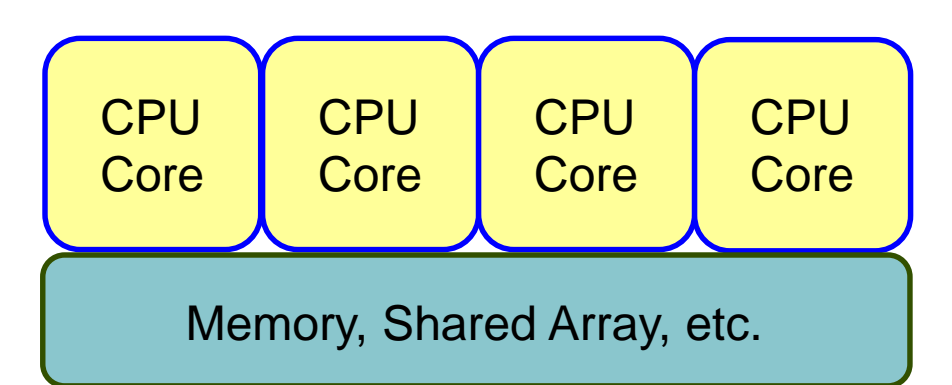

Typically less memory overhead/duplication. Communication often implicit, through cache coherency and runtime.

#### *09/16/2020 HPC User Environment 2 Fall 2020 58*

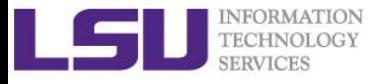

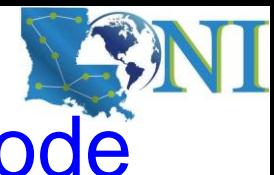

### Example compiling threaded OpenMP code

- ➢ **Compiling OpenMP code often requires the** openmp **compiler flags, it varies with different compiler**
- ➢ **Environment Variable OMP\_NUM\_THREADS sets the number of threads**
- ➢ **Examples:**

[fchen14@mike2 src]\$ gcc -fopenmp hello\_openmp.c

[fchen14@mike2 src]\$ ifort -openmp hello\_openmp.f90

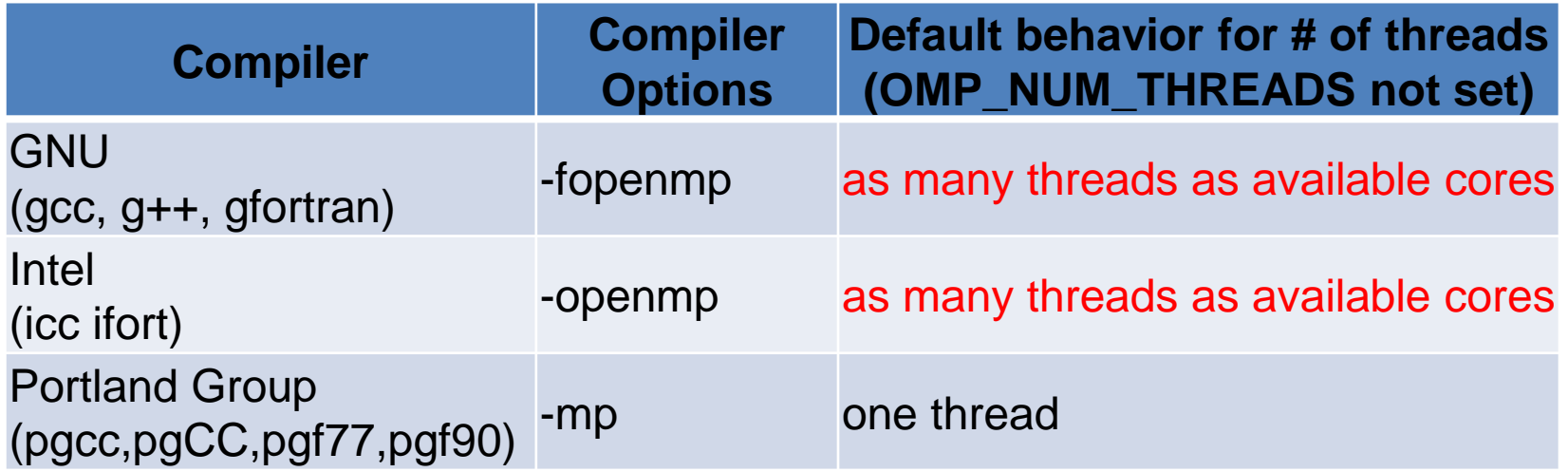

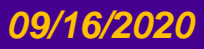

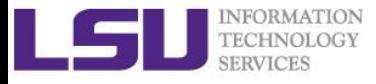

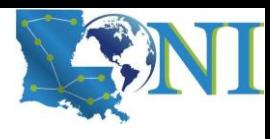

### Sample OpenMP C code

```
#include <omp.h>
#include <stdio.h>
#include <stdlib.h>
int main (int argc, char *argv[]) {
    int nthreads, tid;
    /* Fork a team of threads with their own copies of variables */
#pragma omp parallel private(nthreads, tid)
    {
        /* Obtain thread number */
        tid = omp_get_thread_num();
        printf("Hello World from thread = %d\n", tid);
        /* Only master thread does this */
        if (tid == 0) {
            nthreads = omp_get_num_threads();
            printf("Number of threads = %d\n", nthreads);
        }
    } /* All threads join master thread and disband */
}
```
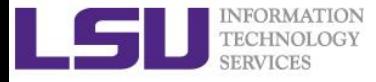

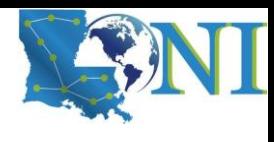

### Sample OpenMP Fortran code

program hello

```
integer nthreads,tid,omp_get_num_threads,omp_get_thread_num
! fork a team of threads giving them their own copies of variables
!$omp parallel private(nthreads, tid)
! obtain thread number
tid = omp get thread num()print *, 'hello world from thread = ', tid
! only master thread does this
if (tid .eq. 0) then
    nthreads = omp get num threads()
    print *, 'number of threads = ', nthreads
end if
! all threads join master thread and disband
!$omp end parallel
end
```
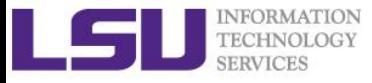

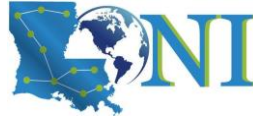

### Analyzing a parallel (OpenMP) program

#### ➢ **What will be the CPU time and elapsed time for the following code segment:**

```
See (on SuperMike II): 
/home/fchen14/userenv/src/openmp/hello_openmp_cpu_elapse.c
// fundamental arithmetic type representing clock tick counts.
clock_t start, end;
struct timeval r_start, r_end;
int i;
gettimeofday(&r_start, NULL);
start = clock();
#pragma omp parallel for // spawn the openmp threads
for (i=0;i<N;i++) a = i*2.0; // doing some floating point operations
end = clock();
gettimeofday(&r_end, NULL);
double cputime_elapsed_in_seconds = (end -
start)/(double)CLOCKS_PER_SEC;
double realtime_elapsed_in_seconds = ((r_end.tv_sec * 1000000 +
r_end.tv_usec) - (r_start.tv_sec * 1000000 +
r_start.tv_usec))/1000000.0;
```
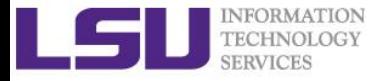

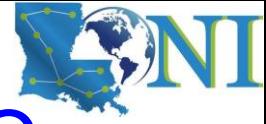

### Available MPI libraries on LONI & HPC

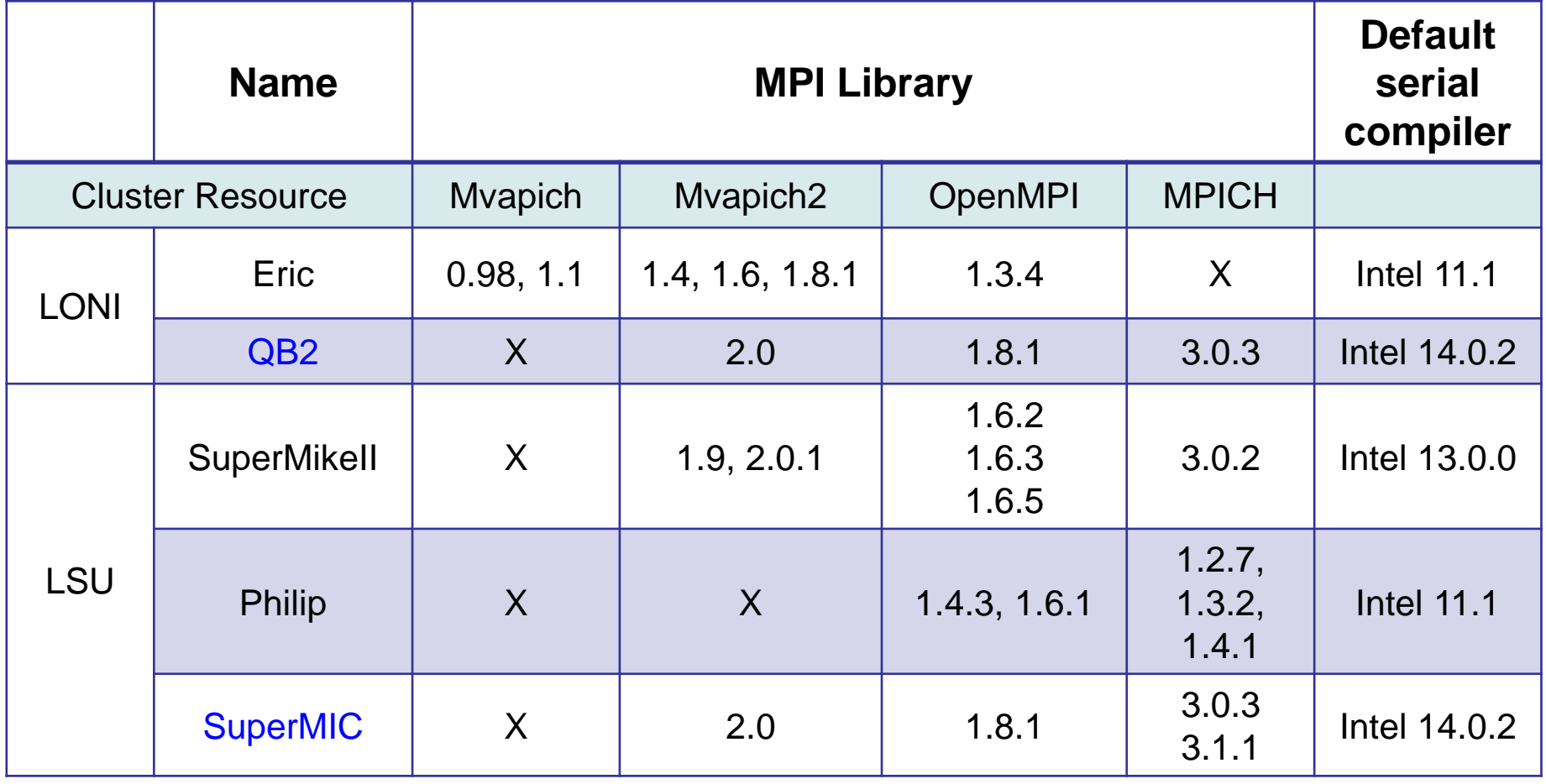

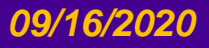

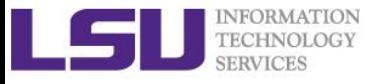

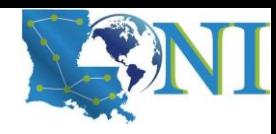

### MPI Compilers (1)

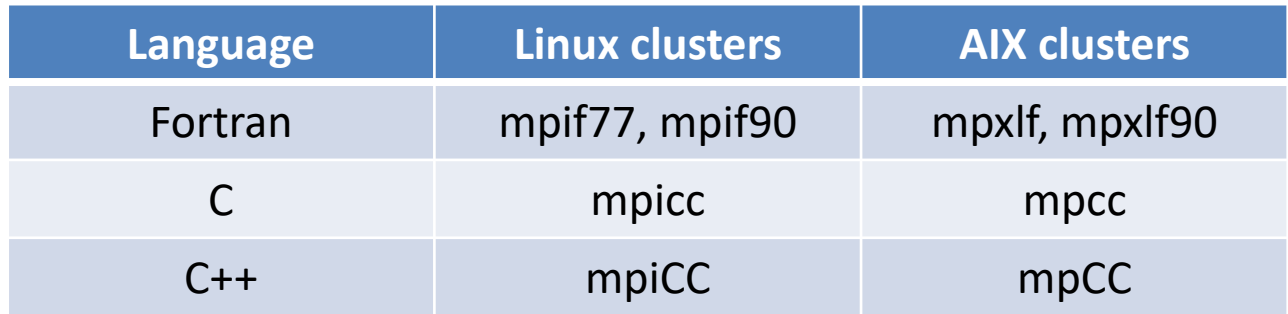

mpif90 hello.f90

mpicc hello.c

mpicxx hello.cpp

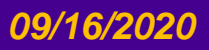

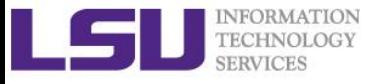

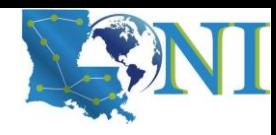

### MPI Compilers (2)

- ➢ **These MPI compilers are actually wrappers**
	- They still use the compilers we've seen on the previous slide
		- Intel, PGI or GNU
	- They take care of everything we need to build MPI codes
		- Head files, libraries etc.
	- What they actually do can be reveal by the -show option
- ➢ **It's extremely important that you compile and run your code with the same version of MPI!**
	- Use the default version if possible

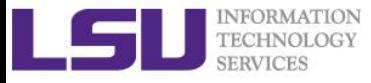

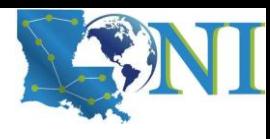

### Compiling a MPI C program

#### ➢ **Compiling Hello world in C version:**

```
– mpicc hello_mpi.c
#include <mpi.h>
#include <stdio.h>
int main(int argc, char** argv) {
    int name len, world size, world rank;
    char processor name[MPI_MAX_PROCESSOR_NAME];
    //Initialize the MPI environment
    MPI_Init(NULL, NULL);
    // Get the number and rank of processes
    MPI Comm size(MPI COMM WORLD, &world size);
    MPI Comm rank(MPI COMM WORLD, &world rank);
    // Get the name of the processor
    MPI Get processor name(processor name, &name len);
    // Print off a hello world message
    printf("Iam from processor %s, rank %d out of %d processors\n",
            processor name, world rank, world size);
    // Finalize the MPI environment.
    MPI Finalize();
}
```
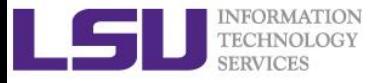

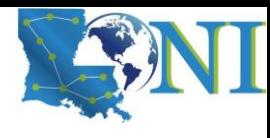

### Compiling a MPI Fortran program

#### ➢ **Compiling Hello world in Fortran:**

```
– mpif90 hellp_mpi.f90
program hello_mpi
    include 'mpif.h'
    !use mpi
    character 10 name
    ! Initialize the MPI library:
    call MPI_Init(ierr)
    ! Get size and rank
    call MPI_Comm_Size(MPI_COMM_WORLD, numtasks, ierr)
    call MPI_Comm_Rank(MPI_COMM_WORLD, rank, ierr)
    ! print date
    if (nrank == 0) then
        write( , )'System date'
        call system('date')
    endif
    call MPI_Barrier(MPI_COMM_WORLD, ierr)
    ! print rank
    call MPI_Get_Processor_Name(name, len, ierr)
    write( , )"I am ", nrank, "of", numtasks, "on ", name
    ! Tell the MPI library to release all resources it is using:
    call MPI_Finalize(ierr)
end program hello_mpi
```
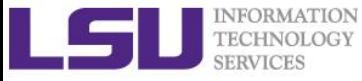

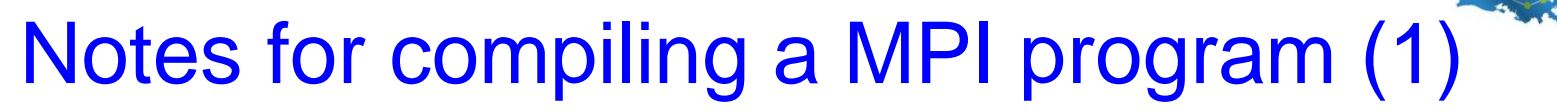

#### ➢ **Always verify what compiler/library is being used:**

```
$ mpicc -show
icc -I/usr/local/packages/openmpi/1.6.2/Intel-13.0.0/include -
L/usr/local/packages/openmpi/1.6.2/Intel-13.0.0/lib -lmpi -ldl -lm -
Wl,--export-dynamic -lrt -lnsl -libverbs -libumad -lpthread -lutil
```
\$ mpif90 -show ifort -I/usr/local/packages/openmpi/1.6.2/Intel-13.0.0/include - I/usr/local/packages/openmpi/1.6.2/Intel-13.0.0/lib - L/usr/local/packages/openmpi/1.6.2/Intel-13.0.0/lib -lmpi f90 lmpi f77 -lmpi -ldl -lm -Wl,--export-dynamic -lrt -lnsl -libverbs libumad -lpthread -lutil

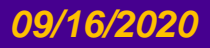

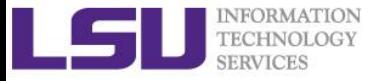

### Notes for compiling a MPI program (2)

#### ➢ **Always verify what library is being used: Before and after:**

```
$ ldd a.out #ldd - print shared library dependencies
        linux-vdso.so.1 => (0x00007fff907ff000)
        libmpi f90.so.1 => /usr/local/packages/openmpi/1.6.2/Intel-
13.0.0/lib/libmpi_f90.so.1 (0x00002b9ae577e000)
        libmpi f77.so.1 => /usr/local/packages/openmpi/1.6.2/Intel-
13.0.0/lib/libmpi_f77.so.1 (0x00002b9ae5982000)
```

```
libmpi.so.1 => /usr/local/packages/openmpi/1.6.2/Intel-
13.0.0/lib/libmpi.so.1 (0x00002b9ae5bb9000)
```
...

libpthread.so.0 => /lib64/libpthread.so.0 (0x0000003b21800000)

...

 $libifport.so.5$  => /usr/local/compilers/Intel/composer\_xe\_2013.0.079/compiler/lib/intel64/l ibifport.so.5 (0x00002b9ae61ee000)

 $libifcoreso.5 \Rightarrow$ /usr/local/compilers/Intel/composer\_xe\_2013.0.079/compiler/lib/intel64/l ibifcore.so.5 (0x00002b9ae641d000)

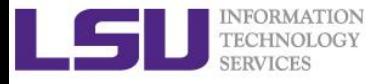

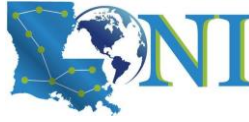

### Running and Analyzing MPI program

- ➢ **Make sure you are running your jobs on the correct nodes**
- ➢ **Important if you want to run less processes than ppn**
- ➢ **Understand the usage of \$PBS\_NODEFILE**

```
[fchen14@mike2 ~\sim]$ qsub -I -X -l nodes=2:ppn=16 -l walltime=01:00:00 -q gpu
...
[fchen14@mike429 ~]$ echo $PBS_NODEFILE
/var/spool/torque/aux//236660.mike3
[fchen14@mike429 ~]$ cat $PBS_NODEFILE
mike429
              # 16 repeats of mike429
mike429
mike430
              # 16 repeats of mike430
mike430
[fchen14@mike429 hybrid]$ cat $PBS_NODEFILE| uniq > hosts
[fchen14@mike429 hybrid]$ cat hosts
mike429
mike430
```
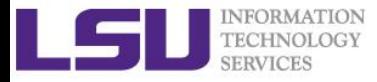

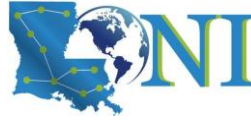

### Running and Analyzing MPI program

**[fchen14@mike315 mpi]\$ mpicc hello\_mpi.c [fchen14@mike315 mpi]\$ mpirun -np 32 -hostfile \$PBSNODEFILE ./a.out Iam from processor mike315, rank 1 out of 32 processors Iam from processor mike315, rank 6 out of 32 processors Iam from processor mike315, rank 9 out of 32 processors Iam from processor mike315, rank 12 out of 32 processors Iam from processor mike315, rank 0 out of 32 processors Iam from processor mike315, rank 2 out of 32 processors Iam from processor mike315, rank 3 out of 32 processors Iam from processor mike315, rank 7 out of 32 processors Iam from processor mike315, rank 10 out of 32 processors Iam from processor mike315, rank 5 out of 32 processors Iam from processor mike315, rank 13 out of 32 processors Iam from processor mike315, rank 4 out of 32 processors Iam from processor mike315, rank 8 out of 32 processors Iam from processor mike334, rank 17 out of 32 processors Iam from processor mike315, rank 11 out of 32 processors Iam from processor mike315, rank 14 out of 32 processors Iam from processor mike315, rank 15 out of 32 processors Iam from processor mike334, rank 18 out of 32 processors**

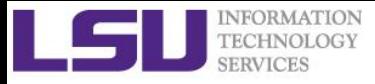

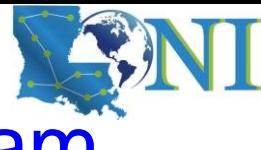

## Compiling hybrid (MPI+OpenMP) program

- ➢ **See** /home/fchen14/userenv/src/hybrid/hello\_hybrid.c **for complete source**
- ➢ **Use command:**
	- \$ mpicc -openmp hello\_hybrid.c

```
#pragma omp parallel default(shared) private(itd, np)
    {
        gtd = omp_get_num_threads(); //get total num of threads in a process
        itd = omp_get_thread_num(); // get thread id
        gid = nrank*gtd + itd; // global id
        printf("Gid %d from thd %d out of %d from process %d out of %d on %s\n",
                gid, itd, gtd, nrank, numprocs, processor_name);
        if (nrank==0 && itd==0)
        {
            // system("pstree -ap -u $USER");
            system("for f in `cat $PBS_NODEFILE|uniq`; do ssh $f pstree -ap -u 
$USER; done;");
            system("sleep 10");
        }
    }
```
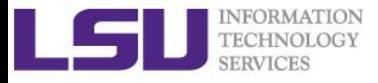

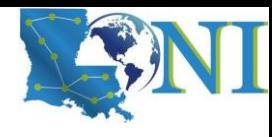

## Analyzing a hybrid program

```
[fchen14@mike315 hybrid]$ export OMP_NUM_THREADS=4
[fchen14@mike315 hybrid]$ mpirun -np 2 -x OMP_NUM_THREADS ./a.out
Gid 0 from thread 0 out of 4 from process 0 out of 2 on mike315
Gid 2 from thread 2 out of 4 from process 0 out of 2 on mike315
Gid 1 from thread 1 out of 4 from process 0 out of 2 on mike315
Gid 3 from thread 3 out of 4 from process 0 out of 2 on mike315
Gid 4 from thread 0 out of 4 from process 1 out of 2 on mike315
Gid 6 from thread 2 out of 4 from process 1 out of 2 on mike315
Gid 7 from thread 3 out of 4 from process 1 out of 2 on mike315
Gid 5 from thread 1 out of 4 from process 1 out of 2 on mike315
bash,108067
  |-mpirun,110651 -np 2 -x OMP_NUM_THREADS ./a.out
      | |-a.out,110652
          | | |-sh,110666 -c ...
               | | | `-ssh,110670 mike315 pstree -ap -u fchen14
          | | |-{a.out},110654
          | | |-{a.out},110656
          | | |-{a.out},110662
          | | |-{a.out},110663
          | | |-{a.out},110664
          | | `-{a.out},110665
```
**|**

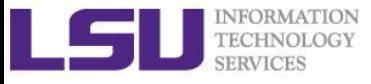

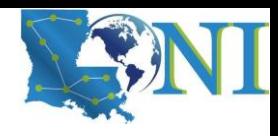

### **Exercise**

#### ➢ **Submit a small job to run "sleep 180"and "print PBS variables"**

- Create a script to submit a 5 min job and print from within the job script PBS variables \$PBS\_NODEFILE, \$PBS\_WORKDIR. Also run "sleep" 180" to give you a few minutes to verify status.
- Once the job is running, find out the Mother Superior node and other slave nodes assigned to your job using qstat.
- Log into MS node and verify that your job is running and find your temporary output file
- Modify your script to print hello from each of your assigned nodes
- ➢ **Run a shell script using mpirun to print process id of shell**

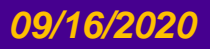

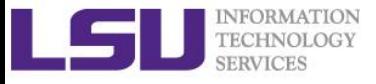

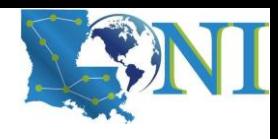

# **QB3 in Friendly User Mode**

- ➢ **QB3 is an 857 TeraFlop peak performance cluster with 9,696 CPU cores, comprised of 202 compute nodes connected by 100 Gbps Infiniband fabric**
	- 192 regular nodes: two 24-core Intel Cascade Lake CPUs, 192 GB RAM
	- 8 GPU nodes: two 24-core Intel Cascade Lake CPUs, 192 GB RAM, two NVIDIA Tesla V100 GPUs
	- 2 bigmem nodes: two 24-core Intel Cascade Lake CPUs, 1.5 TB RAM
- ➢ **log in QB3 with your current LONI HPC credentials using** 
	- ssh qbc.loni.org
- ➢ **Before you submit jobs on QB3, please make sure that you review the user guide here:**
	- <http://www.hpc.lsu.edu/docs/guides.php?system=QB3>
- ➢ **"Friendly user mode", which means that the hardware/software configuration and policy may change without advance notice.**
- ➢ **The biggest difference QB2 users would notice on QB3 is that, instead of Torque/Moab,** *Slurm* **is employed as the workload and resource manager.**

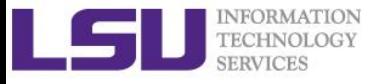

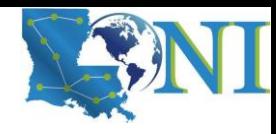

# Future Trainings

- ➢ **Next week training: Basic Shell Scripting**
	- Wednesday 9:00am, September 23, Via Zoom
- ➢ **Next week training: QB3 Launch Workshop (Tentative)**
	- Thursday, 9:00am, October 1, Via Zoom
- ➢ **Keep an eye on our webpage: www.hpc.lsu.edu**

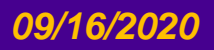